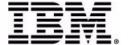

# Sterling Warehouse Management System: Billing Activity Reporting Engine Guide

Release 9.1

# Copyright

This edition applies to the 9.1 Version of IBM® Sterling Warehouse Management System and to all subsequent releases and modifications until otherwise indicated in new editions.

Before using this information and the product it supports, read the information in "Notices" on page 71.

Licensed Materials - Property of IBM IBM® Sterling Warehouse Management System © Copyright IBM Corp. 2005 - 2011. All Rights Reserved. US Government Users Restricted Rights - Use, duplication or disclosure restricted by GSA ADP Schedule Contract with IBM Corp.

# **Contents**

| Pre | eface                           |                                                                                                    |   |
|-----|---------------------------------|----------------------------------------------------------------------------------------------------|---|
|     | Struct<br>Docur                 | ded Audience ure nentation entions                                                                                                    | i |
| 1   | Intro                           | oduction                                                                                                    |   |
|     | 1.1<br>1.2<br>1.3<br>1.4<br>1.5 | Billing Activity Reporting Engine Terminology  Setting Up the Billing Activity Reporting Engine Codes  Billing Activity Reporting Engine Auditing Capabilities  Enabling the Billing Activity Reporting Engine  Billing Activity Reporting Engine Activity Purge | 8 |
| 2   | Billir                          | ng Activity Reporting Engine Console                                                                                                    |   |
|     | 2.1                             | Defining Billing Activity Codes                                                                                                    |   |
|     | 2.1.1                           | Creating Billing Activity Codes                                                                                                    |   |
|     | 2.1.2                           | Viewing Billing Activity Codes                                                                                                    |   |
|     | 2.1.3                           | Modifying a Billing Activity Code                                                                                                    |   |
|     | 2.1.4                           | Deleting a Billing Activity Code  Defining Billing Activities                                                                                                    |   |
|     | 2.2.1                           | Manually Recording Billing Activities                                                                                                    |   |
|     | 2.2.2                           | Viewing Billing Activities                                                                                                    |   |
|     | 2.2.3                           | Modifying Billing Activities                                                                                                    |   |
|     | 2.3                             | Activity Status Transitions                                                                                                    |   |

|   | 2.3.1   | Cancelling Billing Activities                     | 24 |
|---|---------|---------------------------------------------------|----|
|   | 2.4 V   | iewing Billing Activity Detail Audits             | 25 |
| 3 | Inbou   | nd Billing Activities                             |    |
|   | 3.1 C   | configuring the Billing Activity Reporting Engine | 31 |
|   | 3.1.1   | Pipeline                                          | 31 |
|   | 3.1.2   | Transactions                                      | 32 |
|   | 3.1.2.1 | Pickup Statuses                                   | 32 |
|   | 3.1.2.2 | Drop Statuses                                     | 32 |
|   | 3.1.3   | Agents                                            | 33 |
|   | 3.1.4   | Services                                          | 33 |
|   | 3.1.5   | Billing Activity Codes for the Inbound Process    | 33 |
|   | 3.1.5.1 | System-Recorded                                   | 33 |
|   | 3.1.5.2 | User-Recorded                                     | 35 |
| 4 | Outbo   | und Billing Activities                            |    |
|   | 4.1 C   | onfiguring the Billing Activity Reporting Engine  | 37 |
|   | 4.1.1   | Pipeline                                          | 37 |
|   | 4.1.2   | Transactions                                      | 38 |
|   | 4.1.2.1 | Pickup Statuses                                   | 38 |
|   | 4.1.2.2 | Drop Statuses                                     | 39 |
|   | 4.1.3   | Agents                                            | 39 |
|   | 4.1.4   | Services                                          | 39 |
|   | 4.1.5   | Billing Activity Codes for the Outbound Process   | 39 |
|   | 4.1.5.1 | System-Recorded                                   | 39 |
|   | 4.1.5.2 | User-Recorded                                     | 41 |
| 5 | Count   | Billing Activities                                |    |
|   |         | onfiguring the Billing Activity Reporting Engine  |    |
|   |         | ipeline                                           |    |
|   | 5.2.1   | Transactions                                      | 44 |
|   | 5.2.1.1 | Pickup Statuses                                   | 44 |
|   | 5.2.1.2 | Drop Statuses                                     | 45 |
|   | 5.2.2   | Agents                                            | 45 |

| A      | 8.3 Co<br>8.4 Va<br>Billing<br>A.1 Ir<br>A.2 Or<br>A.3 Co<br>A.4 Va | Activity Codes bound Billing Activities bound Billing Activities bound Billing Activities bound Billing Activities bound Billing Activities bound Billing Activities bound Billing Activities bound Billing Activities bound Billing Activities bound Billing Activities bound Billing Activities bound Billing Activities bound Billing Activities bound Billing Activities | 60<br>61<br>65<br>66 |
|--------|---------------------------------------------------------------------|----------------------------------------------------------------------------------------------------|----------------------|
| A      | 8.3 Co<br>8.4 Va                                                    | ount Activitiesalue-Added Service Activities                                                                                                    | 60                   |
|        | 8.3 Co                                                              | ount Activities                                                                                                    | 60                   |
|        | 8.1 SI                                                              | nipment Activities                                                                                                    | 50                   |
| 7<br>8 |                                                                     | ating with External Systems  ling the Billing Activity Reporting Engine Activities                                                                                                    |                      |
|        | 6.1.5.2                                                             | User-Recorded                                                                                                    | 52                   |
|        | 6.1.5.1                                                             | System-Recorded                                                                                                    |                      |
|        | 6.1.5                                                               | Billing Activity Codes for the Value-Added Services Process                                                                                                    |                      |
|        | 6.1.4                                                               | Services                                                                                                    |                      |
|        | 6.1.3                                                               | Agents                                                                                                    |                      |
|        | 6.1.2.1<br>6.1.2.2                                                  | Pickup Statuses                                                                                                    |                      |
|        | 6.1.2                                                               | Transactions                                                                                                    |                      |
|        | 6.1.1                                                               | Pipeline                                                                                                    | 49                   |
|        |                                                                     | onfiguring the Billing Activity Reporting Engine                                                                                                    | 49                   |
| 6      | Value-                                                              | Added Services Billing Activities                                                                                                    |                      |
|        | 5.2.4.2                                                             | User-Recorded                                                                                                    |                      |
|        | 5.2.4.1                                                             | Billing Activity Codes for the Count Process                                                                                                    |                      |
|        | 5.2.4<br>5.2.4.1                                                    |                                                                                                    |                      |

**Notices** 

| Trac  | demarks | <br> | <br> | <br> | <br> | <br> | <br> | 74 |
|-------|---------|------|------|------|------|------|------|----|
| Index |         |      |      |      |      |      |      |    |

# **Preface**

This manual explains the Billing Activity Reporting Engine that records all the billing activities carried out using the IBM® Sterling Warehouse Management System.

#### Intended Audience

This manual provides information for warehouse managers responsible for tracking inventory, inbound, outbound, and other operations in the warehouse using Sterling Warehouse Management System.

#### **Structure**

This document contains the following chapters:

#### Chapter 1, "Introduction"

This chapter introduces the Billing Activity Reporting Engine provided with the Sterling Warehouse Management System.

#### Chapter 2, "Billing Activity Reporting Engine Console"

This chapter explains the Billing Activity Reporting Engine Console, which enables you to create billing activities and associate them with appropriate billing activity codes, create new billing activity codes, and view billing activities and audits.

#### Chapter 3, "Inbound Billing Activities"

This chapter explains the inbound billing activities that are recorded using the Billing Activity Reporting Engine.

#### Chapter 4, "Outbound Billing Activities"

This chapter lists the outbound billing activities that are recorded using the Billing Activity Reporting Engine.

#### Chapter 5, "Count Billing Activities"

This chapter lists the count billing activities that are recorded using the Billing Activity Reporting Engine.

#### Chapter 6, "Value-Added Services Billing Activities"

This chapter lists the value-added service billing activities that are recorded using the Billing Activity Reporting Engine.

#### Chapter 7, "Integrating with External Systems"

This chapter explains how to integrate the Billing Activity Reporting Engine provided with Sterling Warehouse Management System with external systems, such as the Accounts Receivable system.

# Chapter 8, "Extending the Billing Activity Reporting Engine Activities"

This chapter explains how to extend the Billing Activity Reporting Engine activities.

#### Appendix A, "Billing Activity Codes"

This appendix lists the Billing Activity Codes that are recorded using the Billing Activity Reporting Engine.

#### Appendix B, "Billing Activity Units of Measure"

This appendix lists the Billing Activity Units Of Measure used to charge the billing activities provided with the Sterling Warehouse Management System.

#### **Documentation**

For more information about the Sterling Warehouse Management System components, see the following manuals:

- Sterling Warehouse Management System: Release Notes
- Sterling Warehouse Management System: Installation Guide
- Sterling Warehouse Management System: Overview
- Sterling Warehouse Management System: Implementation Guide

- Sterling Warehouse Management System: Reports Guide
- Sterling Warehouse Management System: Business Intelligence Guide
- Sterling Warehouse Management System: Printed Documents Guide
- Sterling Warehouse Management System: Billing Activity Reporting Engine Guide
- Sterling Warehouse Management System: Upgrade Guide
- Sterling Warehouse Management System: Voxware Integration Guide
- Sterling Warehouse Management System: Javadocs

For more information about the IBM® Sterling Selling and Fulfillment Foundation components, see the following manuals:

- Sterling Selling and Fulfillment Foundation: Release Notes
- Sterling Selling and Fulfillment Foundation: Installation Guide
- Sterling Selling and Fulfillment Foundation: Upgrade Guide
- Sterling Selling and Fulfillment Foundation: Configuration Deployment Tool Guide
- Sterling Selling and Fulfillment Foundation: Performance Management Guide
- Sterling Selling and Fulfillment Foundation: High Availability Guide
- Sterling Selling and Fulfillment Foundation: System Management Guide
- Sterling Selling and Fulfillment Foundation: Localization Guide
- Sterling Selling and Fulfillment Foundation: Customization Basics Guide
- Sterling Selling and Fulfillment Foundation: Customizing APIs Guide
- Sterling Selling and Fulfillment Foundation: Customizing Console JSP Interface for End User Guide
- Sterling Selling and Fulfillment Foundation: Customizing the RCP Interface Guide
- Sterling Selling and Fulfillment Foundation: Customizing User Interfaces for Mobile Devices Guide

- Sterling Selling and Fulfillment Foundation: Customizing Web UI Framework Guide
- Sterling Selling and Fulfillment Foundation: Customizing Swing Interface Guide
- Sterling Selling and Fulfillment Foundation: Extending the Condition Builder Guide
- Sterling Selling and Fulfillment Foundation: Extending the Database Guide
- Sterling Selling and Fulfillment Foundation: Extending Transactions Guide
- Sterling Selling and Fulfillment Foundation: Using Sterling RCP Extensibility Tool Guide
- Sterling Selling and Fulfillment Foundation: Integration Guide
- Sterling Selling and Fulfillment Foundation: Product Concepts Guide
- Sterling Warehouse Management System: Concepts Guide
- Sterling Selling and Fulfillment Foundation: Application Platform Configuration Guide
- Sterling Distributed Order Management: Configuration Guide
- Sterling Supply Collaboration: Configuration Guide
- Sterling Global Inventory Visibility: Configuration Guide
- Catalog Management: Configuration Guide
- Sterling Logistics Management: Configuration Guide
- Sterling Reverse Logistics: Configuration Guide
- Sterling Warehouse Management System: Configuration Guide
- Sterling Selling and Fulfillment Foundation: Application Platform User Guide
- Sterling Distributed Order Management: User Guide
- Sterling Supply Collaboration: User Guide
- Sterling Global Inventory Visibility: User Guide
- Sterling Logistics Management: User Guide

- Sterling Reverse Logistics: User Guide
- Sterling Warehouse Management System: User Guide
- Sterling Selling and Fulfillment Foundation: Mobile Application User Guide
- Sterling Selling and Fulfillment Foundation: Business Intelligence Operational Reports Guide
- Sterling Selling and Fulfillment Foundation: Javadocs
- Sterling Selling and Fulfillment Suite: Glossary
- Parcel Carrier: Adapter Guide
- Sterling Selling and Fulfillment Foundation: Multitenant Enterprise Guide
- Sterling Selling and Fulfillment Foundation: Password Policy Management Guide
- Sterling Selling and Fulfillment Foundation: Properties Guide
- Catalog Management: Concepts Guide
- Sterling Selling and Fulfillment Foundation: Pricing Concepts Guide
- Sterling Selling and Fulfillment Foundation: Setting Up Quotes in Distributed Order Management
- Sterling Sensitive Data Capture Server, Release 1.0: Configuration Guide
- Sterling Sensitive Data Capture Server, Release 1.0: PA-DSS Implementation Guide
- Sterling Selling and Fulfillment Foundation: Secure Deployment Guide
- Sterling Business Center: Item Administration Guide
- Sterling Business Center: Pricing Administration Guide
- Sterling Business Center: Customization Guide
- Sterling Business Center: Localization Guide
- Sterling Field Sales: Deployment Guide
- Sterling Field Sales: Implementation Guide
- Sterling Field Sales: Localization Guide

• Sterling Field Sales: User Guide

• Sterling Field Sales: Customization Guide

• Visual Modeler: Administration Guide

• Visual Modeler: Best Practices Guide

• Visual Modeler: Implementation Guide

• Visual Modeler: Installation Guide

• Visual Modeler: Tutorial Guide

## Conventions

The following conventions may be used in this manual:

| Convention                          | Meaning                                                                                                    |
|-------------------------------------|----------------------------------------------------------------------------------------------------|
|                                     | Ellipsis represents information that has been omitted.                                                                                                    |
| <>                                  | Angle brackets indicate user-supplied input.                                                                                                    |
| mono-spaced text                    | Mono-spaced text indicates a file name, directory path, attribute name, or an inline code example or command.                                                                                                    |
| / or \                              | Slashes and backslashes are file separators for the Windows, UNIX, and LINUX operating systems. The file separator for the Windows operating system is "\" and the file separator for UNIX and Linux systems is "/". The UNIX convention is used unless otherwise mentioned. |
| <yantra_home_old></yantra_home_old> | User-supplied location of the installation directory for previously installed releases. This is only applicable for Releases 7.7, 7.9, and 7.11.                                                                                                    |
| <yfs_home_old></yfs_home_old>       | This is the <yantra_home>/Runtime directory of previously installed releases. This is only applicable for Releases 7.7, 7.9, and 7.11.</yantra_home>                                                                                                    |
| <install_dir></install_dir>         | User-supplied location of the Sterling Selling and Fulfillment Foundation installation directory. This is applicable for Release 8.0.                                                                                                    |

# Introduction

Third-Party Logistics (3PL) warehouses bill clients based on the different billing activities performed for the clients at the warehouse.

Billing Activities are units of work performed at the warehouse or fulfillment center of the Third-Party Logistics provider, for a specific client. Each billing activity is associated with a Billing Activity Code that uniquely identifies the billing activity performed. The billing activity is also referenced with the Sales Order number, Purchase Order number, Work Order number, and so forth. These help the client to reference the billing activity back to a specific reason.

The activities billed are generally based on the number of units received, number of units shipped, number of hours spent in inspection or physical count, number of prints, and so forth.

The Billing Activity Reporting Engine records billing activities performed within the fulfillment process. These are recorded at the warehouse level by Sterling Warehouse Management System.

Sterling Warehouse Management System is shipped with a number of system-tracked billable activities. For each billable activity, event handlers are configured, which get triggered when the activity is performed at the warehouse.

You can also use Sterling Warehouse Management System to add, update, or remove billing activities. It provides an audit trail for the changes.

Sterling Warehouse Management System Billing Activity Reporting Engine can be integrated with an external system. Sterling Warehouse Management System provides the external system with the list of all billing activities, along with the associated code, references, and the units of work.

The Billing Activity Report Engine is used to generate Billing Activity Reports based on the activities performed in the warehouse. It is used for billing clients in a Third-Party Logistics environment. For more information about Billing Activity Reports, see the *Sterling Warehouse Management System: Reports Guide*.

# 1.1 Billing Activity Reporting Engine Terminology

This section introduces the various terms that are used with regard to the Billing Activity Reporting Engine.

#### Clients

Clients are companies that have outsourced some or all of their logistics requirements to the Third-Party Logistics provider.

#### **Billing Activities**

Billing Activities are units of work performed at the warehouse or fulfillment center of the Third-Party Logistics provider, for a specific client.

#### **Billing Activity Code**

Billing Activity Codes uniquely identify the billing activities performed. Each billing activity is associated with a Billing Activity Code.

#### Name

This provides the name or a meaningful description of the billing activity.

#### Transaction Type

The transaction type indicates the classification to which the activity belongs.

Valid Transaction Types are:

Ancillary

These transaction types are used to charge activities other than Receiving and Shipping. These Transaction Types are used for Count and VAS activities.

Receiving

These transaction types are used to charge receipt activities for the Inbound Process.

Shipping

These transaction types are used to charge shipment activities for the Outbound Process.

#### **Group ID**

Group IDs identify the group to which the billing activity group belongs.

Valid Group IDs are:

Miscellaneous Charges

These Group IDs are used to record miscellaneous charges.

Storage Charges

These Group IDs are used to record storage charges.

Transaction Charges

These Group IDs are used to record transaction charges.

Handling Charges

These Group IDs are used to record handling charges.

#### **Unit Of Measure**

The Unit of Measure that is used to charge the billing activity.

Valid Unit Of Measures are: PER\_SKU\_LINE, PER\_ORDER, and so forth.

#### Track Type

The track type identifies the manner in which the billing activity is tracked.

Valid Track Types are:

System

The billing activity is recorded by the system.

Manual

The billing activity is recorded manually by the user.

#### Ship Via

This indicates the means of transportation.

Ship Via values can include Ground, Air, and so forth.

#### **Transaction Reference**

This is the reference for the activity. For example, in the case of shipment activities, the shipment number is the transaction reference.

# 1.2 Setting Up the Billing Activity Reporting Engine Codes

Billing Activity Reporting Engine codes are used to configure the Billing Activity Reporting Engine.

To view or modify existing Billing Activity Reporting Engine codes:

- 1. Log in to the application as the system administrator.
- 2. From the Application Console menu bar, select Configuration > Launch Applications Manager. The Applications Manager opens in a new window.
- From the Applications Manager menu bar, select Applications > Application Platform.
- **4.** From the tree in the application rules side panel, choose Presentation.
- **5.** Select Custom Common Codes. The Custom Common Codes (DEFAULT) screen displays.
- 6. In the Custom Common Codes (DEFAULT) screen, select the appropriate Custom Common Code Type and click . The Common Code Values screen displays.
- **7.** To add a new Billing Activity Reporting Engine code:
  - a. In the Common Code Values screen, click . The ARE Unit of Measure Details screen displays.

- **b.** Enter the appropriate details in the ARE Unit of Measure Details screen.
- c. Click
- **8.** To edit and view the existing Billing Activity Reporting Engine code:
  - a. In the Common Code Values screen, select the appropriate Code Value and click . The ARE Unit of Measure Details screen appears.
  - **b.** Enter the appropriate details in the ARE Unit of Measure Details Screen.
  - c. Click

Table 1–1 lists the custom common codes that have been set up in Sterling Warehouse Management System.

Table 1–1 Custom Common Codes

| Common Code Type   | Description                                                                                                    |
|--------------------|----------------------------------------------------------------------------------------------------|
| ARE_ACTIVITY_GROUP | The type of activity group of the billing activity.                                                                          |
|                    | The activity group of the billing activity can be:                                                                           |
|                    | Miscellaneous Charges: This is used to record miscellaneous charges.                                                         |
|                    | Storage Charges: This is used to record storage charges.                                                                     |
|                    | Transaction Charges: This is used to record transaction charges.                                                             |
|                    | Handling Charges: This is used to record handling charges.                                                                   |
| ARE_ACTIVITY_STATU | The type of activity status of the billing activity.                                                                         |
| S                  | The activity status of the billing activity can be:                                                                          |
|                    | Created: Indicates that the billing activity is created.                                                                     |
|                    | Modified: ARE Billing Activity Status is set to modified, if the user makes any changes manually in the ARE Activity Record. |
|                    | Error: ARE Billing Activity Status is set to error, if an error is encountered, while uploading the billing activity.        |
|                    | Uploaded: ARE Billing Activity Status is set to uploaded, when the billing activity is uploaded to the host system.          |
|                    | Cancelled: ARE Billing Activity Status is set to cancelled, when the user manually cancels the billing activity.             |
| ARE_AUDIT_REASON   | ARE Audit Reason Code.                                                                                                    |
|                    | The audit reason code specifies the reason why the billing activity was modified.                                            |
|                    | The Default Reason Code shipped along with Sterling Warehouse Management System is Default Reason 1.                         |

Table 1–1 Custom Common Codes

| Common Code Type | Description                                                                                                    |
|------------------|----------------------------------------------------------------------------------------------------|
| ARE_TRACK_TYPE   | The track type of the billing activity.                                                                                                    |
|                  | The track type of the billing activity can be:                                                                                                    |
|                  | Manual - Billing activities can be tracked manually.                                                                                                    |
|                  | System - Billing activities can be tracked by the system.                                                                                                    |
| ARE_TRAN_TYPE    | The type of transaction of the billing activity.                                                                                                    |
|                  | The type of transaction of the billing activity can be:                                                                                                    |
|                  | Ancillary: This transaction types is used to charge activities other than Receiving and Shipping. This transaction type is used for Count and VAS activities. |
|                  | Receiving: This transaction types is used to charge receipt activities for the Inbound Process.                                                               |
|                  | Shipping: This transaction types is used to charge shipment activities for the Outbound Process.                                                              |
| ARE_UOM          | The type of unit of measure of the billing activity.                                                                                                    |
|                  | This indicates the unit of measure in which the billing activity is charged.                                                                                  |
|                  | For more information about the ARE Unit Of Measure, see Appendix B, "Billing Activity Units of Measure".                                                      |

# 1.3 Billing Activity Reporting Engine Auditing Capabilities

The Billing Activity Reporting Engine audits any change in the value of the following fields:

- Service Quantity
- Activity Date
- Transaction Reference
- Ship Via
- Carrier Code
- Reference1

Audits are recorded when you change the entries in the Billing Activity Details screen. For more information about the Billing Activity Details screen, see Section 2.1.3, "Modifying a Billing Activity Code".

Audits also record and display the Reason Code and Reason Text. For more information about the audit details, see Section 2.2.2, "Viewing Billing Activities".

# 1.4 Enabling the Billing Activity Reporting Engine

To enable the Billing Activity Reporting Engine:

- Open the <INSTALL\_DIR>/properties/ customer\_override.properties.
- 2. Add the new property: yfs.yfs.enableARE=Y.
- **3.** Update the Sterling Selling and Fulfillment Foundation runtime. For more information about this, see the *Sterling Selling and Fulfillment Foundation: Installation Guide*.

Upon adding this property, the system automatically enables the Billing Activity Reporting Engine. Task queue records are inserted for the Inbound, Outbound, VAS, and Count processes. These records are later processed by the system to record the billing activities, as they are performed in the warehouse.

# 1.5 Billing Activity Reporting Engine Activity Purge

This purge removes the Billing Activity Reporting Engine transaction data from the system. This reduces the load from frequently accessed tables. To be purged, the Billing Activity Reporting Engine activity should be marked as UPLOADED or CANCELED.

#### **Attributes**

Table 1–2 illustrates the attributes for the ARE Activity Purge time-triggered transaction.

Table 1–2 ARE Activity Purge Attributes

| Common Code Type     | Description |
|----------------------|-------------|
| Base Transaction ID  | PURGE_ARE   |
| Base Document Type   | General     |
| Base Process Type    | General     |
| Abstract Transaction | No          |
| APIs Called          | None        |
| User Exits Called    | None        |

#### **Criteria Parameters**

Table 1–3 illustrates the criteria parameters for the ARE Activity Purge transaction.

Table 1–3 ARE Activity Purge Criteria Parameters

| Criteria Parameters | Description                                                                                                    |
|---------------------|----------------------------------------------------------------------------------------------------|
| Live                | Optional Mode in which to run.                                                                                                    |
|                     | Valid values are:                                                                                                    |
|                     | Y - Default value. Moves qualifying records from the regular tables listed under Tables Purged to the corresponding history tables.                                           |
|                     | N - Test mode. Determines the rows that are moved to history tables without actually moving them.                                                                             |
| Purge Code          | Required.                                                                                                    |
|                     | Purge Code is set to PURGE_ARE. Used for internal calculations, such as determining retention days. Corresponds with the PurgeCode used in the Business Rules Purge Criteria. |

#### **Statistics Tracked**

Table 1–4 illustrates the statistics tracked for the ARE Activity Purge transaction.

Table 1-4 ARE Activity Purge Statistics

| Statistics Name      | Description                            |
|----------------------|----------------------------------------|
| NumAREActivityPurged | Number of ARE Activity records purged. |

#### **Pending Job Count**

For the ARE Activity Purge transaction, the pending job count is the number of records that can be purged from the YNW\_ARE\_ACTIVITY\_HEADER table.

#### **Events Raised**

None.

#### **Tables Purged**

YNW\_ARE\_ACTIVITY\_HEADER

YNW\_ARE\_ACTIVITY\_DETAIL

YNW\_ARE\_ACTIVITY\_AUDIT

# **Billing Activity Reporting Engine Console**

The Sterling Warehouse Management System stores all the billable activities that are performed at the warehouse. The Billing Activity Reporting Engine records billing activities as they are performed within the fulfillment process. These are recorded at the warehouse level and uploaded to Sterling Warehouse Management System.

You can use the Billing Activity Reporting Engine Console to add, update, or remove billing activities and billing activity codes. The Billing Activity Reporting Engine Console also provides an audit trail for the changes.

This chapter explains how to create, view, modify, and delete billing activity codes, create, view, modify, and cancel billing activities, and view billing activity audits using the Billing Activity Reporting Engine Console.

# 2.1 Defining Billing Activity Codes

Each billing activity is associated with a Billing Activity Code. The billing activity code uniquely identifies the billing activity performed.

This section explains how to create, view, modify, and delete activity codes.

# 2.1.1 Creating Billing Activity Codes

To create a billing activity code:

- **1.** Log in to the application as the warehouse manager.
- 2. From the Application Console menu, choose ARE > Create Billing Activity Code. The Create Billing Activity Code screen displays.

Figure 2-1 Create Billing Activity Code

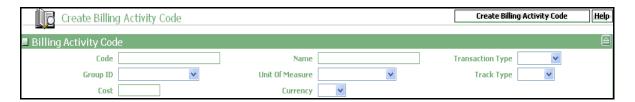

For information about the field values, see Table 2–1.

- 3. In the Create Billing Activity Code screen, enter the appropriate details.
- 4. Click Create Billing Activity Code.

Table 2–1 Create Billing Activity Code

| Fields           | Description                                          |
|------------------|------------------------------------------------------|
| Code             | Enter the billing activity code.                     |
| Name             | Enter the name of the billing activity.              |
| Transaction Type | Select the type of transaction.                      |
| Group ID         | Select the identifier of the billing activity group. |
| Unit Of Measure  | Select the unit of measure of the billing activity.  |
| Track Type       | Select the track type of the billing activity.       |
| Cost             | Enter the cost for performing the billing activity.  |
| Currency         | Select the currency in which the cost is recorded.   |

# 2.1.2 Viewing Billing Activity Codes

The Billing Activity Reporting Engine Console enables you to view a billing activity code.

To view a billing activity code:

- 1. Log in to the application as the warehouse manager, supervisor, or enterprise user.
- 2. From the Application Console menu, choose ARE > Billing Activity Code Console. The Billing Activity Code By All Attributes search screen displays.

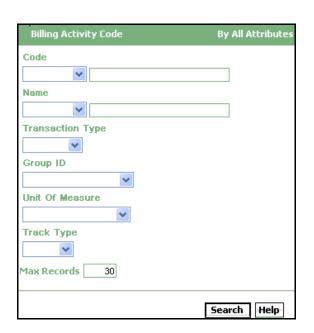

Figure 2–2 Billing Activity Code By All Attributes

For more information about the field values, see Table 2-2

3. In the Billing Activity Code By All Attributes search screen, enter the appropriate search criteria and click Search. The Billing Activity Code List screen displays.

Figure 2-3 Billing Activity Code List

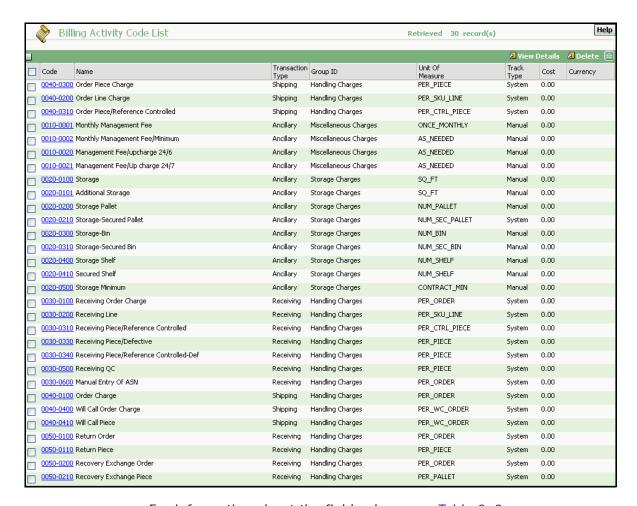

For information about the field values, see Table 2–3.

Table 2-2 Billing Activity Code By All Attributes Search

| Field | Description                                                                         |
|-------|-------------------------------------------------------------------------------------|
| Code  | Enter the activity code for which you want to generate the billing activity report. |
| Name  | Enter the name of the billing activity code to search.                              |

Table 2-2 Billing Activity Code By All Attributes Search

| Field            | Description                                                                  |
|------------------|------------------------------------------------------------------------------|
| Transaction Type | Select the type of transaction.                                              |
| Group ID         | Select the billing activity group identifier.                                |
| Unit Of Measure  | Select the unit of measure of the billing activity.                          |
| Track Type       | Select the track type of the billing activity.                               |
| Max Records      | Enter the maximum number of records to be listed as a result of your search. |

Table 2-3 Billing Activity Code List

| Action           | Description                                                                                                    |
|------------------|----------------------------------------------------------------------------------------------------|
| View Details     | This action displays the Billing Activity Code Details screen, which enables you to view the detail of the billing activity code. |
| Delete           | This action deletes the selected billing activity code.                                                                           |
| Field            | Description                                                                                                    |
| Code             | Indicates the billing activity code.                                                                                              |
| Name             | Indicates the name of the billing activity.                                                                                       |
| Transaction Type | Indicates the type of transaction.                                                                                                |
| Group ID         | Indicates the identifier of the billing activity group.                                                                           |
| Unit Of Measure  | Indicates the unit of measure of the billing activity.                                                                            |
| Track Type       | Indicates the track type of the billing activity.                                                                                 |
| Cost             | Indicates the cost for performing the billing activity.                                                                           |
| Currency         | Indicates the currency in which the cost is recorded.                                                                             |

# 2.1.3 Modifying a Billing Activity Code

The Billing Activity Reporting Engine Console enables you to modify a billing activity code.

To modify a billing activity code:

1. Follow Step 1 to Step 3 in Section 2.1.2, "Viewing Billing Activity Codes".

2. In the Billing Activity Code List screen, select the appropriate billing activity code you want to modify and click View Details. The Billing Activity Code Details screen displays.

Figure 2-4 Billing Activity Code Details

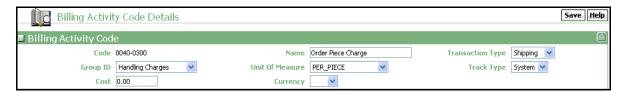

For information about the field values, see Table 2-4.

- **3.** In the Billing Activity Code Details screen, enter the appropriate details.
- 4. Click Save.

Table 2-4 Billing Activity Code Details

| Fields           | Description                                          |
|------------------|------------------------------------------------------|
| Code             | Indicates the billing activity code.                 |
| Name             | Enter the name of the billing activity.              |
| Transaction Type | Select the type of transaction.                      |
| Group ID         | Select the identifier of the billing activity group. |
| Unit Of Measure  | Select the unit of measure of the billing activity.  |
| Track Type       | Select the track type of the billing activity.       |
| Cost             | Enter the cost for performing the billing activity.  |
| Currency         | Select the currency in which the cost is recorded.   |

## 2.1.4 Deleting a Billing Activity Code

The Billing Activity Reporting Engine Console enables you to delete a billing activity code.

To delete a billing activity code:

- Follow Step 1 to Step 3 in Section 2.1.2, "Viewing Billing Activity Codes".
- 2. Select the billing activity code you want to remove and click Delete.

# 2.2 Defining Billing Activities

Billing activities are units of work performed at the warehouse or fulfillment center of the Third-Party Logistics provider, for a specific client.

This section explains how to record, view, modify, and cancel billing activities.

## 2.2.1 Manually Recording Billing Activities

The Billing Activity Reporting Engine Console enables you to create billing activities manually.

To manually create billing activities:

- **1.** Log in to the application as the warehouse manager, supervisor, or enterprise user.
- 2. From the Application Console menu, choose ARE > Record Billing Activity. The Record Activity screen displays.

Figure 2-5 Record Activity

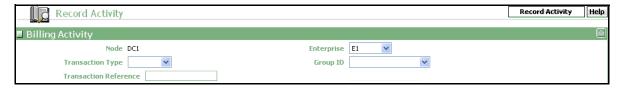

For information about the field values see Table 2–5.

- 3. In the Record Activity screen, enter the appropriate details.
- Click Record Activity. The Billing Activity Details screen displays, which enables you to add multiple activities with activity codes.

Table 2-5 Record Activity

| Fields                | Description                                                                                    |
|-----------------------|------------------------------------------------------------------------------------------------|
| Node                  | Indicates the node where the activity is performed.                                            |
| Enterprise            | Select the enterprise for which the activity is performed.                                     |
| Transaction Type      | Select the type of transaction.                                                                |
| Group ID              | Select the identifier of the billing activity group.                                           |
| Transaction Reference | Enter the transaction reference that corresponds to the billing activity.                      |
|                       | For example, for work order billing activities the transaction reference is work order number. |

#### 2.2.2 Viewing Billing Activities

The Billing Activity List screen enables you to view billing activities.

To view billing activities:

- 1. Log in to the application as the warehouse manager, supervisor, or enterprise user.
- 2. From the Application Console menu, choose ARE > Billing Activity Console. The Billing Activity By All Attributes search screen displays.

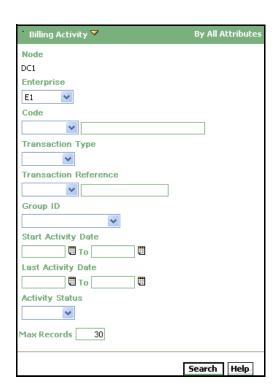

Figure 2-6 Billing Activity By All Attributes

For information about the field values, see Table 2-6.

3. In the Billing Activity By All Attributes search screen, enter the appropriate search criteria and click Search. The Billing Activity List screen displays, which enables you to view the list of billing activities.

Figure 2-7 Billing Activity List

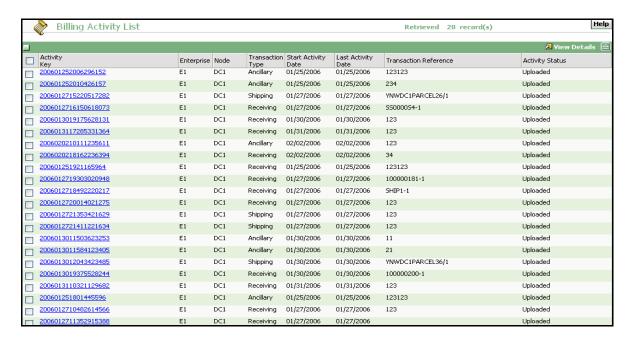

For information about the field values, see Table 2–7.

Table 2-6 Billing Activity By All Attributes Search

| Field                 | Description                                                                         |
|-----------------------|-------------------------------------------------------------------------------------|
| Node                  | Indicates the node where the activity is performed.                                 |
| Enterprise            | Select the enterprise for which you want to generate the billing activity report.   |
| Code                  | Enter the activity code for which you want to generate the billing activity report. |
| Transaction Type      | Select the type of transaction.                                                     |
| Transaction Reference | Enter the transaction reference of the billing activity detail report.              |
| Group ID              | Select the billing activity group identifier.                                       |
| Start Activity Date   | Enter the start date of the specified billing activity audit.                       |

Table 2-6 Billing Activity By All Attributes Search

| Field              | Description                                                                  |
|--------------------|------------------------------------------------------------------------------|
| Last Activity Date | Enter the last date of the specified billing activity audit.                 |
| Activity Status    | Select the status of the specified billing activity.                         |
| Max Records        | Enter the maximum number of records to be listed as a result of your search. |

Table 2-7 Billing Activity List

| Action                | Description                                                                                                    |
|-----------------------|----------------------------------------------------------------------------------------------------|
| View Details          | This action button displays the Billing Activity List screen, which enables you to view the details of the selected code. |
| Field                 | Description                                                                                                    |
| Activity Key          | Indicates the unique key of the billing activity.                                                                         |
|                       | Click this to view the Billing Activity Details, Billing Activity screen, which enables you to modify the activity.       |
| Enterprise            | Indicates the enterprise for which the activity is performed.                                                             |
| Node                  | Indicates the node where the activity is performed.                                                                       |
| Transaction Type      | Indicates the type of transaction.                                                                                        |
| Start Activity Date   | Indicates the date when the specified billing activity started.                                                           |
| Last Activity Date    | Indicates the date when the specified billing activity was last performed.                                                |
| Transaction Reference | Indicates the transaction reference that corresponds to the billing activity.                                             |
|                       | For example, for work order billing activities the transaction reference is work order number.                            |
| Activity Status       | Indicates the status of the specified billing activity.                                                                   |

## 2.2.3 Modifying Billing Activities

The Billing Activity Reporting Engine Console enables you to modify billing activities.

To modify billing activities:

- Follow Step 1 to Step 3 in Section 2.2.2, "Viewing Billing Activities".
- In the Billing Activity Code List screen, select the appropriate billing activity code you want to modify and click View Details. The Billing Activity Details screen displays.

Figure 2-8 Billing Activity Details

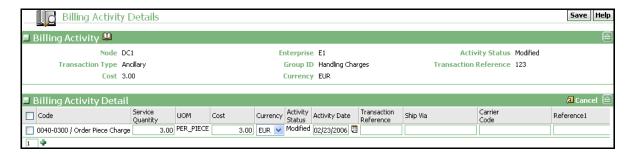

For information about the field values see Table 2–8 and Table 2–9.

- 3. In the Billing Activity Details screen, enter the appropriate details.
- 4. Click Save.

Table 2–8 Billing Activity Details, Billing Activity

| View Icon       | Description                                                                                                    |
|-----------------|----------------------------------------------------------------------------------------------------|
| Φ               | Activity Audits - This icon displays the Billing Activity Detail Audit List screen, which lets you view the billing activity audit list. |
| Field           | Description                                                                                                    |
| Node            | Indicates the node where the activity is performed.                                                                                      |
| Enterprise      | Indicates the enterprise for which the activity is performed.                                                                            |
| Activity Status | Indicates the status of the specified billing activity.                                                                                  |

Table 2–8 Billing Activity Details, Billing Activity

| Transaction Type      | Indicates the type of transaction.                                                             |
|-----------------------|------------------------------------------------------------------------------------------------|
| Group ID              | Indicates the identifier of the group.                                                         |
| Transaction Reference | Indicates the transaction reference that corresponds to the billing activity.                  |
|                       | For example, for work order billing activities the transaction reference is work order number. |
| Cost                  | Indicates the cost for performing the billing activity.                                        |
| Currency              | Indicates the currency in which the cost is recorded.                                          |

Table 2-9 Billing Activity Details, Billing Activity Detail

| Action                | Description                                                                   |
|-----------------------|-------------------------------------------------------------------------------|
| Cancel                | This action button cancels the selected billing activity.                     |
| Field                 | Description                                                                   |
| Code                  | Indicates the billing activity code.                                          |
| Service Quantity      | Indicates the quantity for the specified billing activity.                    |
|                       | You can modify the Service Quantity, if needed.                               |
| UOM                   | Indicates the unit of measure of the billing activity.                        |
| Cost                  | Indicates the cost for performing the billing activity.                       |
| Currency              | Indicates the currency in which the cost is recorded.                         |
| Activity Status       | Indicates the status of the specified billing activity.                       |
| Activity Date         | Indicates the date of the specified billing activity.                         |
|                       | You can modify the Activity Date, if needed.                                  |
| Transaction Reference | Indicates the transaction reference that corresponds to the billing activity. |
|                       | You can modify the transaction Reference, if needed.                          |
| Ship Via              | Indicates the mode of transportation for the specified billing activity.      |
|                       | You can modify the Ship Via, if needed.                                       |

Table 2–9 Billing Activity Details, Billing Activity Detail

| Carrier Code | Indicates the carrier code of the specified billing activity.     |
|--------------|-------------------------------------------------------------------|
|              | You can modify the Carrier Code, if needed.                       |
| Reference1   | Indicates the reference number of the specified billing activity. |
|              | You can modify the Reference1, if needed.                         |

**Note:** When a new billing activity detail record is added, the Billing Activity Reporting Engine automatically computes the cost for performing the service, based on the service quantity.

However, if the service quantity is modified later, the corresponding cost is not re-computed. In this case, you may change the cost manually.

# 2.3 Activity Status Transitions

The activity status of the Billing Activity Reporting Engine exhibits different modes of transition.

When the Billing Activity Reporting Engine activity creates an activity, the status of the Billing Activity Reporting Engine is shown as 'Created'. When you manually modify any attribute in the Billing Activity Reporting Engine activity, then the status changes to 'Modified'. If there is any error during the upload, the status of the Billing Activity Reporting Engine activity is changed to 'Error'. You can manually cancel a record from the Billing Activity Reporting Engine activity, then the status of the activity is changed to 'cancelled'. When an activity is uploaded to the host system, the status of the Billing Activity Reporting Engine activity is changed to 'Uploaded'.

# 2.3.1 Cancelling Billing Activities

The Billing Activity Reporting Engine Console enables you to cancel a billing activity.

To cancel a billing activity code:

- 1. Follow Step 1 to Step 3 in Section 2.2.2, "Viewing Billing Activities"
- 2. In the Billing Activity Code List screen, select the appropriate billing activity code you want to cancel and click View Details. The Billing Activity Details screen displays.
- 3. In the Billing Activity Details screen, select the billing activity code you want to cancel and click Cancel.

# 2.4 Viewing Billing Activity Detail Audits

The Billing Activity Audit screen enables you to view the audit of the billing activities.

To view the audit billing activities:

- **1.** Log in to the application as the warehouse manager, supervisor, or enterprise user.
- 2. From the Application Console menu, choose ARE > Billing Activity Console. The Billing Activity By All Attributes search screen displays.
- 3. From the Billing Activity entities menu, select Billing Activity Detail Audit. The Billing Activity Detail Audit By All Attributes search screen displays.

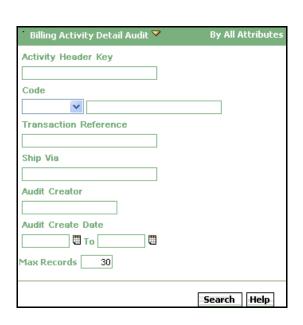

Figure 2–9 Billing Activity Detail Audit By All Attributes

For information about the field values, see Table 2–10.

**4.** In the Billing Activity Detail Audit By All Attributes search screen, enter the appropriate search criteria and click Search. The Billing Activity Detail Audit List screen displays.

Figure 2–10 Billing Activity Detail Audit List

| _ 鹷 Bil         | lling Activity Detail Aud    | it List |                   |              |        |        |                       |           | R           | etrieved 30 record(s  | )                   | Hel                |
|-----------------|------------------------------|---------|-------------------|--------------|--------|--------|-----------------------|-----------|-------------|-----------------------|---------------------|--------------------|
|                 |                              |         |                   |              |        |        |                       |           |             |                       |                     |                    |
| Activity        | Code                         | Audit   | Audit             | Audit Create | Reason | Reason | Transaction Reference | Service ( | Quantity    | Activity Date         | Carrier Code        | Ship Via           |
| Header<br>Key   |                              | Creator | Create<br>Program | Date         | Code   | Text   | Old Value New Value   | Old Value | e New Value | Old Value New Value   | Old Value New Value | Old Value New Valu |
|                 | 5596 Work Order Units Charge | dc1mgr  | Console           | 01/25/2006   |        |        |                       | 0.00      | 0.00        | 01/27/2006 01/27/2006 |                     |                    |
| 200601251801449 | 5596 Work Order Charge       | dc1mgr  | Console           | 01/25/2006   |        |        |                       | 0.00      | 0.00        | 01/27/2006 01/27/2006 |                     |                    |
| 200601252006296 | 6152 Work Order Units Charge | dc1mgr  | Console           | 01/25/2006   |        |        |                       | 0.00      | 0.00        | 01/27/2006 01/27/2006 |                     |                    |
| 200601252010426 | 6157 Order Piece Charge      | dc1mgr  | Console           | 01/25/2006   |        |        |                       | 0.00      | 0.00        | 01/27/2006 01/27/2006 |                     |                    |
| 200601252010426 | 6157 Work Order Charge       | dc1mgr  | Console           | 01/25/2006   |        |        |                       | 0.00      | 0.00        | 01/27/2006 01/27/2006 |                     |                    |
| 20060127141944  | 16688 Order Piece Charge     | dc1mgr  | Console           | 01/27/2006   |        |        | 50000001-1            | 1.00      | 0.00        | 01/27/2006 01/27/2006 |                     |                    |
| 20060127141944  | 16688 Cycle Counts           | dc1mgr  | Console           | 01/27/2006   |        |        | 50000001-1            | 1.00      | 0.00        | 01/27/2006 01/27/2006 |                     |                    |
| 20060127141944  | 16688 Work Order Charge      | dc1mgr  | Console           | 01/27/2006   |        |        | NOR-00001             | 1.00      | 0.00        | 01/27/2006 01/27/2006 |                     |                    |
| 20060127141944  | 1668 Work Order Units Charge | dc1mgr  | Console           | 01/27/2006   |        |        | NOR-00001             | 100.00    | 0.00        | 01/27/2006 01/27/2006 |                     |                    |
| 20060127141944  | 16688 Cycle Counts           | dc1mgr  | Console           | 01/27/2006   |        |        |                       | 100.00    | 0.00        | 01/27/2006 01/27/2006 |                     |                    |
| 20060127141944  | 16688 Label                  | dc1mgr  | Console           | 01/27/2006   |        |        |                       | 13.00     | 0.00        | 01/27/2006 01/27/2006 |                     |                    |
| 20060127141944  | 16688 Label                  | dc1mgr  | Console           | 01/27/2006   |        |        | 50000001-1            | 1.00      | 0.00        | 01/27/2006 01/27/2006 |                     |                    |
| 20060127141944  | 16688 Cycle Counts           | dc1mgr  | Console           | 01/27/2006   |        |        | 50000001-1            | 1.00      | 0.00        | 01/27/2006 01/27/2006 |                     |                    |
| 20060127141944  | 16688 Order Piece Charge     | dc1mgr  | Console           | 01/27/2006   |        |        | NOR-00001             | 1.00      | 0.00        | 01/27/2006 01/27/2006 |                     |                    |
| 20060127141944  | 16688                        | dc1mgr  | Console           | 01/27/2006   |        |        | NOR-00001             | 100.00    | 0.00        | 01/27/2006 01/27/2006 |                     |                    |
| 20060127141944  | 16688                        | dc1mgr  | Console           | 01/27/2006   |        |        |                       | 100.00    | 0.00        | 01/27/2006 01/27/2006 |                     |                    |
| 20060127141944  | 16688 Work Order Charge      | dc1mgr  | Console           | 01/27/2006   |        |        |                       | 13.00     | 0.00        | 01/27/2006 01/27/2006 |                     |                    |
| 20060127141944  | 16688 Order Piece Charge     | dc1mgr  | Console           | 01/27/2006   |        |        |                       | 0.00      | 0.00        | 01/27/2006 01/27/2006 |                     |                    |
| 20060127141944  | 16688                        | dc1mgr  | Console           | 01/27/2006   |        |        | S0000001-1            | 1.00      | 0.00        | 01/27/2006 01/27/2006 |                     |                    |
| 20060127141944: | 16688                        | dc1mgr  | Console           | 01/27/2006   |        |        | 50000001-1            | 1.00      | 0.00        | 01/27/2006 01/27/2006 |                     |                    |
| 20060127141944  | 16688 Cycle Counts           | dc1mgr  | Console           | 01/27/2006   |        |        | NOR-00001             | 1.00      | 0.00        | 01/27/2006 01/27/2006 |                     |                    |
| 20060127141944  | 16688 Label                  | dc1mgr  | Console           | 01/27/2006   |        |        | NOR-00001             | 100.00    | 0.00        | 01/27/2006 01/27/2006 |                     |                    |
| 20060127141944  | 16688 Work Order Charge      | dc1mgr  | Console           | 01/27/2006   |        |        |                       | 100.00    | 0.00        | 01/27/2006 01/27/2006 |                     |                    |
| 20060127141944: | 16688                        | dc1mgr  | Console           | 01/27/2006   |        |        |                       | 100.00    | 1.00        | 01/27/2006 01/27/2006 |                     |                    |
| 200601251921169 | 5964                         | dc1mgr  | Console           | 01/25/2006   |        |        |                       | 0.00      | 0.00        | 01/27/2006 01/27/2006 |                     |                    |
| 200601251921169 | 5964 Order Piece Charge      | dc1mgr  | Console           | 01/25/2006   |        |        |                       | 0.00      | 0.00        | 01/27/2006 01/27/2006 |                     |                    |
| 200601272001402 | 21275                        | dc1mgr  | Console           | 01/27/2006   |        |        |                       | 123.00    | 1.00        | 01/27/2006 01/27/2006 |                     |                    |
| 200601272001402 | 21275                        | dc1mgr  | Console           | 01/27/2006   |        |        |                       | 234.00    | 2.00        | 01/27/2006 01/27/2006 |                     |                    |
| 200601272001402 | 21275 Work Order Charge      | dc1mgr  | Console           | 01/27/2006   |        |        |                       | 2.00      | 3.00        | 01/27/2006 01/27/2006 |                     |                    |
| 200601272135342 | 21629 Order Piece Charge     | dc1mgr  | Console           | 01/27/2006   |        |        |                       | 12.00     | 2.00        | 01/27/2006 01/27/2006 |                     |                    |

For information about the field values, see Table 2–11.

Table 2-10 Billing Activity Detail Audit By All Attributes Search

| Field                 | Description                                                                         |
|-----------------------|-------------------------------------------------------------------------------------|
| Activity Header Key   | Enter the activity key for which you want to generate the billing activity report.  |
| Code                  | Enter the activity code for which you want to generate the billing activity report. |
| Transaction Reference | Enter the transaction reference that corresponds to the billing activity.           |
| Ship Via              | Enter the mode of shipment.                                                         |
| Audit Creator         | Enter the name of the person who created the billing activity audit.                |
| Audit Create Date     | Enter the date when the audit was created.                                          |
| Max Records           | Enter the maximum number of records to be listed as a result of your search.        |

Table 2–11 Billing Activity Detail Audit List

| Fields               | Description                                                        |
|----------------------|--------------------------------------------------------------------|
| Activity Header Key  | Indicates the unique key of the billing activity report.           |
| Code                 | Indicates the activity code of the billing activity detail report. |
| Audit Creator        | Indicates the person who created the billing activity audit list.  |
| Audit Create Program | Indicates the program that created the audit.                      |
| Audit Create Date    | Indicates the date when the audit was created.                     |
| Reason Code          | Indicates the reason code associated with the audit.               |
| Reason Text          | Describes the reason associated with the audit.                    |

Table 2–11 Billing Activity Detail Audit List

| Fields                | Description                                                                      |                                                                                                    |  |  |  |  |
|-----------------------|----------------------------------------------------------------------------------|----------------------------------------------------------------------------------------------------|--|--|--|--|
| Transaction Reference | Indicates the transaction reference that corresponds the billing activity audit. |                                                                                                    |  |  |  |  |
|                       | Old Value                                                                        | Indicates the old value of the transaction reference.                                              |  |  |  |  |
|                       | New Value                                                                        | Indicates the new value of the transaction reference.                                              |  |  |  |  |
| Service Quantity      | Old Value  New Value                                                             | Indicates the old value of the service quantity.  Indicates the new value of the service quantity. |  |  |  |  |
| Activity Date         | Indicates the date o                                                             | f the specified billing activity audit.                                                            |  |  |  |  |
|                       | Old Value                                                                        | Indicates the old value of the activity date.                                                      |  |  |  |  |
|                       | New Value                                                                        | Indicates the new value of the activity date.                                                      |  |  |  |  |
|                       |                                                                                  |                                                                                                    |  |  |  |  |

Table 2–11 Billing Activity Detail Audit List

| Fields       | Description                                                |                                                        |  |  |  |  |
|--------------|------------------------------------------------------------|--------------------------------------------------------|--|--|--|--|
| Carrier Code | Indicates the unique carrier code of the billing activity. |                                                        |  |  |  |  |
|              | Old Value                                                  | Indicates the old value of the carrier code.           |  |  |  |  |
|              | New Value Indicates the new value of the carrier code.     |                                                        |  |  |  |  |
| Ship Via     | Indicates the mode of tra<br>specified billing activity.   | ansportation used for the                              |  |  |  |  |
|              | Old Value                                                  | Indicates the old value of the mode of transportation. |  |  |  |  |
|              | New Value                                                  | Indicates the new value of the mode of transportation. |  |  |  |  |

# **Inbound Billing Activities**

The Sterling Warehouse Management System enables you to control the Inbound process with information that is available in the warehouse. It also enables you to record the billing activities performed during the Inbound process.

This chapter lists the billing activities that are recorded for the Inbound process, along with their billing activity codes. This chapter also describes the time at which the billing activity is recorded, and the transactions, agents, and services used to record the billing activities.

For the Inbound process, the billing activities are recorded when the shipments are received into the warehouse.

# 3.1 Configuring the Billing Activity Reporting Engine

This section explains the Billing Activity Reporting Engine configuration for the Inbound process.

## 3.1.1 Pipeline

If you have enabled the Billing Activity Reporting Engine in your application, the receipt status changes to Waiting for ARE Process when the receipt completes. When the status changes to Waiting for ARE Process, a record is inserted into the Task Queue and this record is picked up by the Process Receipt ARE transaction. This transaction computes the billing activities for the receipt and inserts the billing activities into the YNW\_ARE\_Activity\_Header and YNW\_ARE\_Activity\_Detail tables. It then changes the receipt status to ARE Processing Complete.

Owner

Figure 3–1 illustrates the Receiving Pipeline.

Receiving None False Receipt Started ARE Receipt In Progress equire Received True Receipt Ir Progress Receipt Complete Putaway Complete P Waiting for ARE Process Unreceive ARE Processing Complete Pre Receipt In Progress Ė Process Receipt ARE Putaway Complete

Close Pre Receipt

Figure 3-1 Receiving Pipeline

#### 3.1.2 Transactions

When the receipt is completed, the receipt enters the Waiting for ARE Process status. The Process Receipt ARE transaction then picks up these receipts, records the billing activities, and moves them to the ARE Processing Complete status.

#### 3.1.2.1 Pickup Statuses

The Pickup Status for the Process Receipt ARE transaction is Waiting for ARE Process.

The Process Receipt ARE transaction picks up receipts that are in the Waiting for ARE Process status.

#### 3.1.2.2 Drop Statuses

The Drop status for the Process Receipt ARE transaction is ARE Processing Complete.

The Process Receipt ARE transaction picks up receipts that are in the Waiting for ARE Process status, records the billing activities, and moves the receipts to the ARE Processing Complete status.

### 3.1.3 Agents

The PROCESS\_RECEIPT\_ARE agent invokes the YNWAREReceipt service. This service records the billing activities for the Inbound process.

#### 3.1.4 Services

The YNWAREReceipt service records the billing activities performed in the Inbound Process.

### 3.1.5 Billing Activity Codes for the Inbound Process

Every billing activity is associated with a billing activity code. Billing activities can be recorded either manually or automatically by the system.

This section explains the billing activity codes for the Inbound Process.

#### 3.1.5.1 System-Recorded

Billing activities can be recorded automatically by the system. These activities are recorded upon completion of the billing activity.

For the activities recorded, the receipt number is inserted as the value of the ACTIVITY\_GROUP\_KEY\_DATA field in the YNW\_ARE\_ACTIVITY\_ HEADER table. The ACTIVITY\_GROUP\_KEY\_DATA field corresponds to the Transaction Reference field in the application console.

Figure 3–2 displays the system-recorded billing activity codes for the Inbound Process.

Figure 3–2 System-Recorded Billing Activity Codes For the Inbound Process

| Code      | Name                                     | Transaction<br>Type | Group ID         | Unit Of<br>Measure | Decimal<br>Qty<br>Allowed | Track<br>Type | Cost | Currency |
|-----------|------------------------------------------|---------------------|------------------|--------------------|---------------------------|---------------|------|----------|
| 0030-0100 | Receiving Order Charge                   | Receiving           | Handling Charges | PER_ORDER          | N                         | System        | 0.00 |          |
| 0030-0200 | Receiving Line                           | Receiving           | Handling Charges | PER_SKU_LINE       | N                         | System        | 0.00 |          |
| 0030-0310 | Receiving Piece/Reference Controlled     | Receiving           | Handling Charges | PER_CTRL_PIECE     | N                         | System        | 0.00 |          |
| 0030-0330 | Receiving Piece/Defective                | Receiving           | Handling Charges | PER_PIECE          | N                         | System        | 0.00 |          |
| 0030-0340 | Receiving Piece/Reference Controlled-Def | Receiving           | Handling Charges | PER_PIECE          | N                         | System        | 0.00 |          |
| 0030-0600 | Manual Entry Of ASN                      | Receiving           | Handling Charges | PER_ORDER          | N                         | System        | 0.00 |          |
| 0030-0300 | Receiving Piece                          | Receiving           | Handling Charges | PER_PIECE          | N                         | System        | 0.00 |          |

Table 3–1 System-Recorded Billing Activities For the Inbound Process

| Activity Name                                                 | Description                                                                                                    | Transaction<br>Reference                   |
|---------------------------------------------------------------|----------------------------------------------------------------------------------------------------|--------------------------------------------|
| Receiving Order<br>Charge                                     | This activity is recorded for every order received in the warehouse.                                                         | Transaction<br>Reference is                |
| (0030-0100)                                                   | For every order received, the Service Quantity is one.                                                                       | Receipt No.                                |
| Receiving Line (0030-0200)                                    | This activity is recorded for every received item in the warehouse.                                                          | Transaction<br>Reference is                |
|                                                               | This includes serial-tracked items.                                                                                          | Receipt No.                                |
|                                                               | For every received item, the Service Quantity is one.                                                                        |                                            |
| Receiving<br>Piece/Reference<br>Controlled<br>(0030-0310)     | For every serialized item with a disposition code as 'GOOD', a record is inserted into the YNW_ARE_ACTIVITY_DETAIL table.    | Transaction<br>Reference is<br>Serial No.  |
|                                                               | This includes serial-tracked items.                                                                                          |                                            |
|                                                               | For every serialized item, the Service Quantity is one.                                                                      |                                            |
| Receiving<br>Piece/Defective<br>(0030-0330)                   | This activity is recorded whenever any non-serialized item with disposition code as 'DAMAGED' is received in the warehouse.  | Transaction<br>Reference is<br>Receipt No. |
|                                                               | For every non-serialized item received, the service quantity is equal to the number of units of defective item received.     |                                            |
| Receiving<br>Piece/Reference<br>Controlled-Def<br>(0030-0340) | For every serialized defective item with a disposition code as 'DAMAGED', a record is inserted into the ARE Activity Detail. | Transaction<br>Reference is<br>Serial No.  |
|                                                               | For every serialized defective item received, the Service Quantity is one.                                                   |                                            |

Table 3-1 System-Recorded Billing Activities For the Inbound Process

| Activity Name                         | Description                                                                                                    | Transaction<br>Reference                   |
|---------------------------------------|----------------------------------------------------------------------------------------------------|--------------------------------------------|
| Manual Entry of<br>ASN<br>(0030-0600) | This activity is recorded whenever an ASN is entered manually in the warehouse.                                | Transaction<br>Reference is<br>Receipt No. |
|                                       | For every ASN recorded, the service quantity is one.                                                           |                                            |
| Receiving Piece<br>(0030-0300)        | This activity is recorded whenever any non-serialized item is received in the warehouse.                       | Transaction<br>Reference is<br>Receipt No. |
|                                       | For every non-serialized item received, the service quantity is equal to the number of units of item received. |                                            |

#### 3.1.5.2 User-Recorded

Sterling Warehouse Management System also enables you to create additional billing activity codes and associate them with billing activities that are recorded as a part of the Inbound process. For more information about how to create billing activity codes manually, see Section 2.1.1, "Creating Billing Activity Codes".

Sterling Warehouse Management System also enables you to record additional billing activities manually. For more information about how to manually record billing activities, see Section 2.2.1, "Manually Recording Billing Activities".

Figure 3–3 displays an example of some manually recorded billing activity codes for the Inbound Process.

Figure 3–3 User-Recorded Billing Activity Codes For the Inbound Process

| Code      | Name                    | Transaction<br>Type | Group ID         | Unit Of<br>Measure | Decimal<br>Qty<br>Allowed | Track<br>Type | Cost | Currency |
|-----------|-------------------------|---------------------|------------------|--------------------|---------------------------|---------------|------|----------|
| 0030-0500 | Receiving QC            | Receiving           | Handling Charges | PER_PIECE          | N                         | Manual        | 0.00 |          |
| 0050-0100 | Return Order            | Receiving           | Handling Charges | PER_ORDER          | N                         | Manual        | 0.00 |          |
| 0050-0110 | Return Piece            | Receiving           | Handling Charges | PER_PIECE          | N                         | Manual        | 0.00 |          |
| 0050-0200 | Recovery Exchange Order | Receiving           | Handling Charges | PER_ORDER          | N                         | Manual        | 0.00 |          |
| 0050-0210 | Recovery Exchange Piece | Receiving           | Handling Charges | PER_PALLET         | N                         | Manual        | 0.00 |          |
| 0050-0300 | Advanced Exchange Order | Receiving           | Handling Charges | PER_ORDER          | N                         | Manual        | 0.00 |          |
| 0050-0310 | Advanced Exchange Piece | Receiving           | Handling Charges | PER_PIECE          | N                         | Manual        | 0.00 |          |
| 0110-0010 | Movements in WorkHouse  | Receiving           | Handling Charges | PER_UNIT           | N                         | Manual        | 0.00 |          |

Table 3-2 User-Recorded Billing Activity Codes For the Inbound Process

| <b>Activity Name</b>       | Description                                                                                                    |
|----------------------------|----------------------------------------------------------------------------------------------------|
| Receiving QC               | This activity is recorded manually whenever any item requires quality checking in the warehouse.               |
| Return Order               | This activity is recorded manually whenever any order is returned to the warehouse.                            |
| Return Piece               | This activity is recorded manually whenever any item is returned to the warehouse.                             |
| Recovery Exchange<br>Order | This activity is recorded manually for the exchange order.                                                     |
| Recovery Exchange<br>Piece | This activity is recorded manually for the exchange item.                                                      |
| Advanced Exchange<br>Order | This activity is recorded manually for the advanced exchange order.                                            |
| Advanced Exchange<br>Piece | This activity is recorded manually for the advanced exchange item.                                             |
| Movements in<br>WorkHouse  | This activity is recorded manually whenever any shipment is moved from one location to other in the warehouse. |

# **Outbound Billing Activities**

The Sterling Warehouse Management System enables you to control the Outbound process with the information that is available in the warehouse. It also enables you to record the activities performed during the Outbound process.

This chapter lists the billing activities that are recorded for the Outbound process, along with their billing activity codes. This chapter also describes the time at which the billing activity is recorded, and the transactions, agents, and services used to record the billing activities.

For the Outbound process, the billing activities are recorded when the shipments are shipped from the warehouse.

# 4.1 Configuring the Billing Activity Reporting Engine

This section explains the Billing Activity Reporting Engine configuration for the Outbound Process.

## 4.1.1 Pipeline

If you have enabled the Billing Activity Reporting Engine in your application, the shipment status changes to Waiting for ARE Process when the shipment completes. When the status changes to Waiting for ARE Process, a record is inserted into the Task Queue and this record is picked up by the Process Shipment ARE transaction. This transaction computes the billing activities for the shipment and inserts the activities into the YNW\_ARE\_Activity\_Header and YNW\_ARE\_Activity\_Detail tables. It then changes the shipment status to ARE Processing Complete.

Fulfillment Center Shipment Created Routing Sent To Node Create Shipment SentToNode Required Confirm Shipm Shipment Packed True ESP Check Pack Shipment Complete Pick Shipment Released From ESP Hold equire On ESP Hold True Awaiting Routing Shipment Routed Esp Avaluato Carrier Cancel Shipment Shipment Cancelled Routina Waiting for ARE Process ARE Required eauire Route Shipment Released for Routing Process Shipment ARE ARE Process Enterprise Shipment Invoiced Create Shipment Invoice Close Shipment

Figure 4–1 illustrates the Outbound Shipment Pipeline.

Figure 4-1 Outbound Shipment Pipeline

### 4.1.2 Transactions

When the shipment is completed, the shipment enters the Waiting for ARE Process Status. The Process Shipment ARE transaction then picks up these shipments, records the billing activities, and moves them to the ARE Processing Complete Status.

#### 4.1.2.1 Pickup Statuses

The Pickup Status for the Process Shipment ARE transaction is Wating for ARE Process.

The Process Shipment ARE transaction picks up shipments that are in the Waiting for ARE Process Status.

#### 4.1.2.2 Drop Statuses

The Drop status for the Process Shipment ARE transaction is ARE Processing Complete.

The Process Shipment ARE transaction picks up shipments that are in the Wating for ARE Process status, records the billing activities, and moves the shipments to the ARE Processing Complete Status.

# 4.1.3 Agents

The PROCESS\_SHIPMENT\_ARE agent invokes the YNWAREShipment service. This service records the billing activities for the Outbound process.

#### 4.1.4 Services

The YNWAREShipment service records the billing activities performed in the Outbound Process.

# 4.1.5 Billing Activity Codes for the Outbound Process

Every billing activity is associated with a billing activity code. Billing activities can be recorded either manually or automatically by the system.

This section explains the billing activity codes for the Outbound Process.

#### 4.1.5.1 System-Recorded

Billing activities can be recorded automatically by the system. These activities are recorded upon completion of the billing activity.

For the activities recorded, the order number or release number is inserted as the value of the ACTIVITY\_GROUP\_KEY\_DATA field in the YNW\_ARE\_ACTIVITY\_ HEADER table. The ACTIVITY\_GROUP\_KEY\_DATA field corresponds to the Transaction Reference field in the application console.

Figure 4–2 displays the system-recorded billing activity codes for the Outbound Process.

Figure 4–2 System-Recorded Billing Activity Codes for the Outbound Process

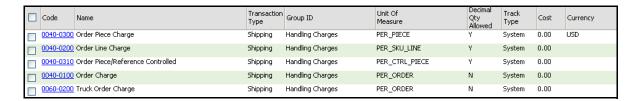

Table 4–1 System-Recorded Billing Activity Codes For The Outbound Process

| Activity Name                          | Description                                                                                                    | Transaction<br>Reference                        |
|----------------------------------------|----------------------------------------------------------------------------------------------------|-------------------------------------------------|
| Order Piece<br>Charge<br>(0040-0300)   | This activity is recorded for each non-serialized item shipped from the warehouse.                                                                   | Transaction<br>Reference is Item<br>Id.         |
|                                        | This includes serial-tracked items.                                                                                                    | Reference Field 1, 2                            |
|                                        | For an order shipped, the Service Quantity is equal the number of units of item shipped.                                                             | and 3 is Order<br>Name.                         |
| Order Line Charge<br>(0040-0200)       | This activity is recorded at the shipment line level for all orders shipped from the warehouse.                                                      | Transaction<br>Reference is Item<br>Id.         |
|                                        | For all orders shipped, the Service Quantity is equal to one.                                                                                        | Reference Field 1, 2<br>and 3 is Order<br>Name. |
| Order<br>Piece/Reference<br>Controlled | This activity is recorded when a serialized item is shipped from the warehouse.                                                                      | Transaction<br>Reference is Serial<br>No.       |
| (0040-0310)                            | This includes serial-tracked items.                                                                                                    | Reference Field 1, 2                            |
|                                        | For all items shipped, a record is inserted into the YNW_ARE_Activity_Header and YNW_ARE_Activity_Detail tables, with Service Quantity equal to one. | and 3 is Order<br>Name.                         |

Table 4-1 System-Recorded Billing Activity Codes For The Outbound **Process** 

| Activity Name                        | Description                                                                                                 | Transaction<br>Reference                                                                                                    |
|--------------------------------------|----------------------------------------------------------------------------------------------------|----------------------------------------------------------------------------------------------------|
| Order Charge<br>(0040-0100)          | This activity is recorded for every order shipped from the warehouse.  For every order shipped, the Service | Transaction<br>Reference is<br>Shipment No.                                                                                                    |
|                                      | Quantity is equal to one.                                                                                   | Reference Field 1, 2<br>and 3 is Order<br>Name.                                                                                                    |
|                                      |                                                                                                    | Reference Quantity 1 is Total Container Weight, Reference Quantity 2 is No of Containers, Reference Quantity 3 is Freight Charge.                                                                      |
| Truck Order<br>Charge<br>(0060-0200) | This activity is recorded whenever the shipment is shipped by LTL or TL shipping mode from the warehouse.   | Transaction<br>Reference is<br>Shipment No.                                                                                                    |
|                                      |                                                                                                    | Reference Field 1, 2<br>and 3 is Order<br>Name, Reference<br>Quantity 1 is Total<br>Container Weight,<br>Reference Quantity<br>2 is No of<br>Containers,<br>Reference Quantity<br>3 is Freight Charge. |

#### 4.1.5.2 User-Recorded

Sterling Warehouse Management System also enables you to create additional billing activity codes and associate them with billing activities that are recorded as a part of the Outbound process. For more information about how to create billing activity codes manually, see Section 2.1.1, "Creating Billing Activity Codes".

Sterling Warehouse Management System also enables you to record additional billing activities manually. For more information about how to record billing activities manually, see Section 2.2.1, "Manually Recording Billing Activities".

Figure 4–3 displays an example of some manually recorded billing activity codes for the Outbound Process.

Figure 4–3 User-Recorded Billing Activity Codes for the Outbound Process

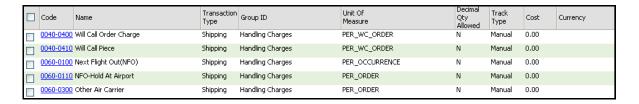

Table 4–2 User-Recorded Billing Activity Codes for the Outbound Process

| Activity Name          | Description                                                                                |
|------------------------|--------------------------------------------------------------------------------------------|
| Will Call Order Charge | This activity is recorded manually for every call order shipped.                           |
| Will Call Piece        | This activity is recorded manually for every call item shipped.                            |
| Next Flight Out (NFO)  | This activity is recorded manually for the shipment shipped by Next Flight Out.            |
| NFO-Hold At Airport    | This activity is recorded manually for the shipment held at airport.                       |
| Other Air Carrier      | This activity is recorded manually for the shipment shipped by other modes of air carrier. |

# **Count Billing Activities**

The Sterling Warehouse Management System enables you to control the Count process with the information that is available in the warehouse. It also enables you to record the billing activities performed during the count process, which can later be used to bill the enterprise.

This chapter lists the billing activities that are recorded for the Count process, along with their billing activity codes. This chapter also describes the time at which the billing activity is recorded, and the transactions, agents, and services used to record the billing activities.

For the Count process, the billing activities are recorded upon completion of the count request.

To complete a Count process, the user must perform the first level of count tasks. The Count process is completed when:

- No variance is found.
- Variance is found and
  - Another user performs the variance tasks
  - Variances, are accepted
  - The count process is completed and activities are recorded for the billing activity

# 5.1 Configuring the Billing Activity Reporting **Engine**

This section explains the Billing Activity Reporting Engine configuration for the Count Process.

# 5.2 Pipeline

If you have enabled the Billing Activity Reporting Engine in your application, the count status changes to Count Request Completed - Waiting for ARE when the count completes. When the status changes to Count Request Completed - Waiting for ARE, a record gets inserted into the Task Queue and this record is picked up by the Process Count ARE transaction. This transaction computes the billing activities for the count and inserts the billing activities into the YNW\_ARE\_Activity\_Header and YNW\_ARE\_Activity\_Detail tables. It then changes the count status to ARE Processing Complete.

Figure 5–1 illustrates the Cycle Count Pipeline.

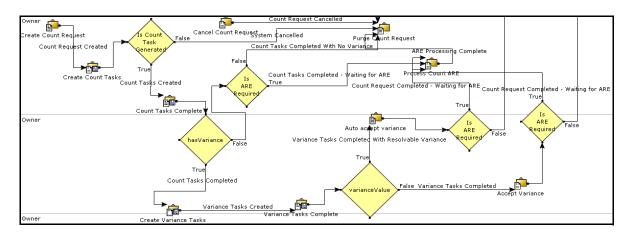

Figure 5-1 Cycle Count Pipeline

### 5.2.1 Transactions

When the count is completed, the count enters the Count Request Completed - Waiting for ARE status. The Process Count ARE transaction then picks up these counts, records the billing activities, and moves them to the ARE Processing Complete status.

#### 5.2.1.1 Pickup Statuses

The Pickup Status for the Process Count ARE transaction is Count Request Completed - waiting for ARE.

The Process Count ARE transaction picks up counts that are in the Count Request Completed - Waiting for ARE status.

#### 5.2.1.2 Drop Statuses

The Drop status for the Process Count ARE transaction is ARE Processing Complete.

The Process Count ARE transaction picks up counts that are in the Count Request Completed status, records the billing activities, and moves the count to the ARE Processing Complete status.

### 5.2.2 Agents

The process count are agent invokes the ynwarecount service. This service records the billing activities for the Count process.

#### 5.2.3 Services

The YNWARECount service records the billing activities performed in the Count Process.

# 5.2.4 Billing Activity Codes for the Count Process

Every billing activity is associated with a billing activity code. Billing activities can be recorded either manually or automatically by the system.

This section explains the billing activity codes for the Count Process.

#### 5.2.4.1 System-Recorded

Billing activities can be recorded automatically by the system. These activities are recorded upon completion of the billing activity.

For the activities recorded, the count request number is inserted as the value of the ACTIVITY\_GROUP\_KEY\_DATA field in the YNW\_ARE\_ACTIVITY\_ HEADER table. The ACTIVITY\_GROUP\_KEY\_DATA field corresponds to the Transaction Reference field in the application console.

Figure 5-2 displays the system-recorded billing activity codes for the Count Process.

Figure 5–2 System-Recorded Billing Activity Codes for the Count Process

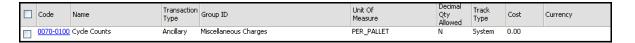

Table 5-1 System-Recorded Billing Activity Codes for the Count Process

| <b>Activity Name</b>       | Description                                                                                                    | Transaction Reference                                                                                                    |
|----------------------------|----------------------------------------------------------------------------------------------------|----------------------------------------------------------------------------------------------------|
| Cycle Count<br>(0070-0100) | This activity is recorded for every cycle count performed in the warehouse. For every cycle count, the Service Quantity is equal to one. | If the count is for an Item, the transaction reference is Item Id and Reference Field 2 is Location.  If the count is not for an Item, the transaction reference is Location Id, Reference Field 1 is Item Classification 1, Reference Field 2 is Item Classification 2, Reference field 3 is Item Classification 3. |

#### 5.2.4.2 User-Recorded

Sterling Warehouse Management System also enables you to create additional billing activity codes and associate them with billing activities that are recorded as a part of the Count process. For more information about how to create billing activity codes manually, see Section 2.1.1, "Creating Billing Activity Codes".

Sterling Warehouse Management System also enables you to record billing activities manually. For more information about how to record billing activities manually, see Section 2.2.1, "Manually Recording Billing Activities".

Figure 5–3 displays an example of some manually recorded billing activity codes for the Count Process.

Figure 5–3 User-Recorded Billing Activity Codes for the Count Process

| Code      | Name                           | Transaction<br>Type | Group ID              | Unit Of<br>Measure | Decimal<br>Qty<br>Allowed | Track<br>Type | Cost | Currency |
|-----------|--------------------------------|---------------------|-----------------------|--------------------|---------------------------|---------------|------|----------|
| 0010-0002 | Monthly Management Fee/Minimum | Ancillary           | Miscellaneous Charges | AS_NEEDED          | N                         | Manual        | 0.00 |          |
| 0010-0020 | Management Fee/upcharge 24/6   | Ancillary           | Miscellaneous Charges | AS_NEEDED          | N                         | Manual        | 0.00 |          |
| 0010-0021 | Management Fee/Up charge 24/7  | Ancillary           | Miscellaneous Charges | AS_NEEDED          | N                         | Manual        | 0.00 |          |

Table 5–2 Manually Recorded Billing Activity Codes for the Count **Process** 

| <b>Activity Name</b>            | Description                                                                                            |
|---------------------------------|----------------------------------------------------------------------------------------------------|
| Monthly Management Fee/Minimum  | This activity is recorded manually for the monthly management fee of the activity.                     |
| Management<br>Fee/upcharge 24/6 | This activity is recorded manually for the monthly management fee of the activity for the 24/6 period. |
| Management Fee/Up charge 24/7   | This activity is recorded manually for the monthly management fee of the activity for the 24/7 period. |

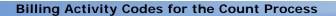

# Value-Added Services Billing Activities

Value-Added Services (VAS) are performed to meet customer demands. These can be activities performed on a product before the product is delivered to the customer or a provided service that is performed at the customer site.

VAS is performed in the warehouse on an ad-hoc basis. The Sterling Warehouse Management System Billing Activity Reporting Engine records kitting activities that are created for the purpose of completing the Order.

The different types of services include Kitting and Compliances services.

Sterling Warehouse Management System enables you to record the billing activities performed during the VAS process.

This chapter lists the billing activities that are recorded for the VAS process, along with their billing activity codes. This chapter also describes the time at which the billing activity is recorded, and the transactions, agents, and services used to record the billing activities.

For VAS, the billing activities are recorded after the work order is confirmed in the warehouse.

# 6.1 Configuring the Billing Activity Reporting **Engine**

This section explains the Billing Activity Reporting Engine configuration for the Value-Added Service Process.

## 6.1.1 Pipeline

If you have enabled the Billing Activity Reporting Engine in your application, when the work order is confirmed the status changes to Waiting for ARE Process. When the status changes to Waiting for ARE Process, a record is inserted into the Task Queue and this record is picked up by the Process Work Order ARE transaction. This transaction computes the activities for the confirmed work order and inserts the activities into the YNW\_ARE\_Activity\_Header and YNW\_ARE\_Activity\_Detail tables. It then changes the work order status to ARE Processing Complete.

Figure 6–1 illustrates the Work Order Pipeline.

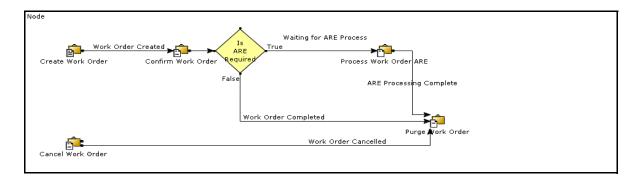

Figure 6-1 Work Order Pipeline

#### 6.1.2 Transactions

When the work order is completed, the work order enters the Waiting for ARE Process status. The Process Work Order ARE transaction then picks up these confirmed work orders, records the activities, and moves them to the ARE Processing Complete status.

#### 6.1.2.1 Pickup Statuses

The Pickup Status for the Process Work Order ARE transaction is Waiting for ARE Process.

The Process Work Order ARE transaction picks up confirmed work orders that are in the Waiting for ARE Process status.

#### 6.1.2.2 Drop Statuses

The Drop status for the Process Work Order ARE transaction is ARE Processing Complete.

The Process Work Order ARE transaction picks up confirmed work orders that are in the Waiting for ARE Process status, records the activities, and moves the confirmed work orders to the ARE Processing Complete status.

### 6.1.3 Agents

The PROCESS\_WORK\_ORDER\_ARE agent invokes the YNWAREWorkOrder service. This service records the activities for the Value-Added Services process.

#### 6.1.4 Services

The YNWAREWorkOrder service records the activities performed in the Value-Added Services Process.

# 6.1.5 Billing Activity Codes for the Value-Added Services Process

Every billing activity is associated with a billing activity code. Billing activities can be recorded either manually or automatically by the system.

This section explains the billing activity codes for the Value-Added Services Process.

#### 6.1.5.1 System-Recorded

Billing activities can be recorded automatically by the system. These activities are recorded upon completion of the billing activity.

For the activities recorded, the work order number is inserted as the value of the ACTIVITY\_GROUP\_KEY\_DATA field in the YNW\_ARE\_ACTIVITY\_HEADER table. The ACTIVITY\_GROUP\_KEY\_DATA field corresponds to the Transaction Reference field in the application console.

Figure 6–2 displays the system-recorded billing activity codes for the Value-Added Services Process.

Figure 6–2 System-Recorded Billing Activity Codes for the Value-Added Services Process

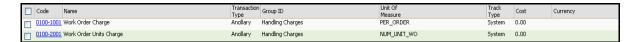

Table 6–1 System-Recorded Billing Activity Codes for the Value-Added Services Process

| Activity Name                          | Description                                                                                  | Transaction<br>Reference |
|----------------------------------------|----------------------------------------------------------------------------------------------|--------------------------|
| Work Order Charge<br>(0100-1001)       | This activity is recorded for a charge work order in the warehouse.                          | Work Order No.           |
|                                        | For every charge work order, the Service Quantity is equal to one.                           |                          |
| Work Order Units<br>Charge (0100-2001) | This activity is recorded for a charge work order in the warehouse.                          | Work Order No.           |
|                                        | For every charge work order, the Service Quantity is equal to the number of units completed. |                          |

#### 6.1.5.2 User-Recorded

Sterling Warehouse Management System also enables you to create additional billing activity codes and associate them with billing activities that are recorded as part of the VAS process. For more information about how to create billing activity codes manually, see Section 2.1.1, "Creating Billing Activity Codes".

Sterling Warehouse Management System also enables you to record additional billing activities manually. For more information about how to record billing activities manually, see Section 2.2.1, "Manually Recording Billing Activities".

Figure 6–3 displays an example of some manually recorded billing activity codes for the VAS Process.

Figure 6–3 User-Recorded Billing Activity Codes for the Value-Added Services Process

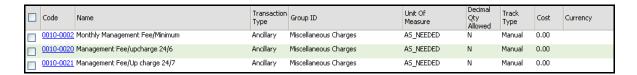

Table 6–2 User-Recorded Billing Activity Codes for the Value-Added Services Process

| Activity Name                   | Description                                                                                          |
|---------------------------------|----------------------------------------------------------------------------------------------------|
| Monthly Management Fee/Minimum  | This activity is manually recorded for the monthly management fee of the activity.                   |
| Management<br>Fee/upcharge 24/6 | This activity is manually recorded for the monthly management fee of the activity for a 24/6 period. |
| Management<br>Fee/upcharge 24/7 | This activity is manually recorded for the monthly management fee of the activity for a 24/7 period. |

| Billing Activity Codes for the Value-Added Serv | ices Process |  |
|-------------------------------------------------|--------------|--|
|                                                 |              |  |
|                                                 |              |  |
|                                                 |              |  |
|                                                 |              |  |
|                                                 |              |  |
|                                                 |              |  |
|                                                 |              |  |
|                                                 |              |  |
|                                                 |              |  |
|                                                 |              |  |
|                                                 |              |  |
|                                                 |              |  |
|                                                 |              |  |
|                                                 |              |  |
|                                                 |              |  |

# **Integrating with External Systems**

The Sterling Warehouse Management System Billing Activity Reporting Engine can be integrated with an external system, such as an Accounts Receivable (AR) system. Sterling Warehouse Management System provides the external system with the list of all billing activities, along with the associated code, references, and the units of work. The external system stores the cost of a unit for each billing activity and bills the clients appropriately, at the end of the accounting period. The accounting period may be weekly, fortnightly, or monthly.

To integrate with external systems:

- 1. Add or Edit the following properties in the <YANTRA\_HOME>/Application/Foundation/resources/yfs.properti es file:
  - **a.** Set YNWAREWorkingDir to the directory that stores temporary files, if any, during the Billing Activity Reporting Engine upload process.
  - **b.** Set YNWAREUploadDir to the directory that stores files uploaded to the Billing Activity Reporting Engine record.
- **2.** Update the Sterling Selling and Fulfillment Foundation runtime. For more information about this, see the *Sterling Selling and Fulfillment Foundation: Installation Guide.*
- 3. Run the UPLOAD\_ARE agent available in the YNW\_UPLOAD\_ARE.2001.ex transaction.

The format of the file generated in the YNWAREUploadDir directory is listed in Table 7–1 and Table 7–2.

Table 7–1 Billing Activity Reporting Engine Header Records

| Field                    | Description              | Start Position | End Position |
|--------------------------|--------------------------|----------------|--------------|
| Transaction<br>Reference | Transaction<br>Reference | 7              | 46           |
| Ship Node                | Ship Node                | 47             | 86           |
| Activity Group           | Activity Group           | 87             | 96           |
| Transaction Type         | Transaction Type         | 97             | 106          |
| ClientCode               | ClientCode               | 107            | 116          |
| Status                   | Status                   | 117            | 126          |
| Start Date               | Start Date               | 127            | 136          |
| Last Date                | Last Date                | 137            | 146          |
| InitTransmitDate         | InitTransmitDate         | 147            | 156          |
| LastTransmitDate         | LastTransmitDate         | 157            | 166          |
| Cost                     | Cost                     | 167            | 181          |
| Currency                 | Currency                 | 182            | 191          |
| CustomerRefNo            | CustomerRefNo            | 192            | 231          |
| Referencefield1          | Referencefield1          | 232            | 271          |
| Referencefield2          | Referencefield2          | 272            | 311          |
| Referencefield3          | Referencefield3          | 312            | 351          |

Table 7–2 Billing Activity Reporting Engine Detail Records

| Field                      | Description                | Start<br>Position | End position |
|----------------------------|----------------------------|-------------------|--------------|
| DetailTransactionReference | DetailTransactionReference | 7                 | 46           |
| ActivityCode               | ActivityCode               | 47                | 56           |
| ActivityDate               | ActivityDate               | 57                | 66           |
| LineActivityGroup          | LineActivityGroup          | 67                | 76           |
| LineStatus                 | LineStatus                 | 77                | 86           |
| ServiceQty                 | ServiceQty                 | 87                | 100          |

Table 7–2 Billing Activity Reporting Engine Detail Records

| Field               | Description         | Start<br>Position | End position |
|---------------------|---------------------|-------------------|--------------|
| CarrierCode         | CarrierCode         | 101               | 140          |
| ShipVia             | ShipVia             | 141               | 180          |
| RefQty1             | RefQty1             | 181               | 194          |
| RefQty2             | RefQty2             | 195               | 208          |
| RefQty3             | RefQty3             | 209               | 222          |
| LineReferencefield1 | LineReferencefield1 | 223               | 262          |
| LineReferencefield2 | LineReferencefield2 | 263               | 302          |
| LineReferencefield3 | LineReferencefield3 | 303               | 342          |
| Line Cost           | Line Cost           | 343               | 357          |
| Line Currency       | Line Currency       | 358               | 367          |

# Extending the Billing Activity Reporting Engine Activities

You can customize the Sterling Warehouse Management System Billing Activity Reporting Engine to record activities other than those shipped with Sterling Warehouse Management System.

For recording the additional activities, you need to customize the services shipped with Sterling Warehouse Management System.

# 8.1 Shipment Activities

To enable the Billing Activity Reporting Engine to record additional Shipment activities:

- 1. Log in to the application as the ynwadmin user.
- 2. From the Application Console menu bar, choose Configuration > Launch Applications Manager. The Applications Manager opens in a new window.
- 3. From the Applications Manager menu bar, choose Applications > Application Platform.
- **4.** From the tree in the application rules side panel, choose Process Modeling. The Process Modeling screen displays.
- **5.** Select the Outbound Shipment process type. The Outbound Shipment Repository tree displays in the application rules side panel.
- **6.** In the Outbound Shipment Repository, navigate to the Outbound Shipment Services repository.
- 7. In the Outbound Shipment Services repository:

- a. In the AREGroup service group, select YNWAREShipment.
- **b.** Click 🔚 . The Save Service As pop-up window displays.
- c. Enter the new Service Name and click OK.
- 8. Navigate to the Transactions repository.
- **9.** In the Transactions repository:
  - a. Select the Process Shipment ARE transaction and click . The Transaction Detail: Process Shipment ARE (Outbound Shipment) screen displays.
  - **b.** Select the Time Triggered tab.
  - c. In the Agent Criteria Definitions area, select the PROCESS\_SHIPMENT\_ARE Criteria ID.
  - d. Click . The Agent Criteria Details pop-up window displays.
  - e. Click the Criteria Parameters tab.
  - f. Select the line where the ServiceName is YNWAREShipment and click . The Criteria Parameter Details pop-up window displays.
  - g. In Parameter Value, enter the service created in Step 7.
  - h. Click OK.
  - i. In the Agent Criteria Details pop-up window, click

# 8.2 Receipt Activities

To enable the Billing Activity Reporting Engine to record additional Receipt activities:

- 1. Follow Step 1 through Step 4 in Section 8.1, "Shipment Activities".
- 2. Select the Purchase Order Receipt Process type. The Purchase Order Receipt Repository tree displays in the application rules side panel.
- **3.** In the Purchase Order Receipt Repository, navigate to the Purchase Order Receipt Services Repository.
- 4. In the Purchase Order Receipt Services Repository,
  - a. In the AREGroup service group, select YNWAREReceipt.
  - **b.** Click . The Save Service As pop-up window displays.

- c. Enter the new Service Name and click OK.
- **5.** Navigate to the Transactions repository.
- **6.** In the Transaction Repository:
  - a. Select the Process Receipt ARE transaction and click . The Transaction Detail: Process Receipt ARE (Purchase Order Receipt) screen displays.
  - **b.** Select the Time Triggered tab.
  - **c.** In the Agent Criteria Definitions area, select PROCESS\_RECEIPT\_ARE Criteria ID.
  - d. Click . The Agent Criteria Details pop-up window displays.
  - e. Click the Criteria Parameters tab.
  - f. Select the line where the ServiceName is YNWAREReceipt and click . The Criteria Parameter Details pop-up window displays.
  - g. In Parameter Value, enter the service created in Step 4.
  - h. Click OK.
  - i. In the Agent Criteria Details pop-up window, click 🔳.

### 8.3 Count Activities

To enable the Billing Activity Reporting Engine to record additional Count activities:

- 1. Follow Step 1 through Step 4 in Section 8.1, "Shipment Activities".
- **2.** Select Count Execution Process type. The Count Execution Repository tree displays in the application rules side panel.
- 3. In the Count Execution Repository, navigate to the Count Execution Services.
- **4.** In the Count Execution Services repository:
  - a. In the AREGroup service group, select YNWARECount.
  - **b.** Click . The Save Service As pop-up window displays.
  - c. Enter the new Service Name and click OK.
- **5.** Navigate to the Transactions repository.

- **6.** In the Transaction Repository:
  - a. Select the Process Count ARE transaction and click . The Transaction Detail: Process Count ARE (Count Execution) screen displays.
  - **b.** Select the Time Triggered tab.
  - **c.** In the Agent Criteria Definitions area, select PROCESS\_COUNT\_ARE Criteria ID.
  - d. Click . The Agent Criteria Details pop-up window displays.
  - e. Click the Criteria Parameters tab.
  - f. Select the line where the ServiceName is YNWARECount and click . The Criteria Parameter Details pop-up window displays.
  - g. In Parameter Value, enter the service created in Step 4.
  - h. Click OK.
  - i. In the Agent Criteria Details pop-up window, click

### 8.4 Value-Added Service Activities

To customize value-added service:

- 1. Follow Step 1 through Step 4 in Section 8.1, "Shipment Activities".
- **2.** Select the VAS Process type. The VAS Process Repository tree displays in the application rules side panel.
- 3. In the VAS Process Repository, navigate to the VAS Process Services.
- 4. In the VAS Process Services repository,
  - a. In the AREGroup service group, select YNWAREWorkOrder.
  - **b.** Click . The Save Service As pop-up window displays.
  - c. Enter the new Service Name and click OK.
- **5.** Navigate to the Transactions repository.
- **6.** In the Transaction Repository:
  - a. Select the Process Work Order ARE transaction and click . The Transaction Detail: Process Work Order ARE (VAS Process) screen displays.

- **b.** Select the Time Triggered tab.
- c. In the Agent Criteria Definitions area, select PROCESS WORK ORDER ARE Criteria ID.
- d. Click . The Agent Criteria Details pop-up window displays.
- e. Click the Criteria Parameters tab.
- f. Select the line where the ServiceName is YNWAREWorkOrder and click . The Criteria Parameter Details pop-up window displays.
- g. In Parameter Value, enter the service created in Step 4.
- h. Click OK.
- In the Agent Criteria Details pop-up window, click

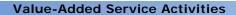

# **Billing Activity Codes**

This appendix lists the Billing Activity Codes provided with the Sterling Warehouse Management System.

The billing activity codes are grouped into the following classifications:

- **Inbound Billing Activities**
- **Outbound Billing Activities**
- Count Billing Activities
- Value-Added Services Billing Activities

## A.1 Inbound Billing Activities

For the Inbound process, the billing activities are recorded when the shipments are received into the warehouse.

Each billing activity is recorded, along with a billing activity code, in the Billing Activity Reporting Engine. The billing activity code identifies the billing activity performed in the warehouse.

Table 8–1 lists the billing activities recorded during the Inbound Process. Billing activities may be recorded either automatically or manually.

Table 8–1 Billing Activities Created for the Inbound Process

| Billing Activity Code | Billing Activity Name                |
|-----------------------|--------------------------------------|
| 0030-0100             | Receiving Order Charge               |
| 0030-0200             | Receiving Line                       |
| 0030-0310             | Receiving Piece/Reference Controlled |
| 0030-0330             | Receiving Piece/Defective            |

Table 8–1 Billing Activities Created for the Inbound Process

| Billing Activity Code | Billing Activity Name                    |
|-----------------------|------------------------------------------|
| 0030-0340             | Receiving Piece/Reference Controlled-Def |
| 0030-0500             | Receiving QC                             |
| 0030-0600             | Manual Entry Of ASN                      |
| 0050-0100             | Return Order                             |
| 0050-0110             | Return Piece                             |
| 0050-0200             | Recovery Exchange Order                  |
| 0050-0210             | Recovery Exchange Piece                  |
| 0050-0300             | Advanced Exchange Order                  |
| 0050-0310             | Advanced Exchange Piece                  |
| 0110-0010             | Movements in WorkHouse                   |
| 0030-0300             | Receiving non-serialized item            |

## A.2 Outbound Billing Activities

For the Outbound process, the billing activities are recorded when the shipments are shipped from the warehouse.

Each billing activity is recorded, along with a billing activity code, in the Billing Activity Reporting Engine. The billing activity code identifies the billing activity performed in the warehouse.

Table 8–2 lists the billing activities recorded during the Outbound Process. Billing activities may be recorded either automatically or manually.

Table 8–2 Billing Activities Created for the Outbound Process

| Billing Activity Code | Billing Activity Name            |
|-----------------------|----------------------------------|
| 0040-0300             | Order Piece Charge               |
| 0040-0200             | Order Line Charge                |
| 0040-0310             | Order Piece/Reference Controlled |
| 0040-0100             | Order Charge                     |
| 0040-0400             | Will Call Order Charge           |

Table 8–2 Billing Activities Created for the Outbound Process

| Billing Activity Code | Billing Activity Name |
|-----------------------|-----------------------|
| 0040-0410             | Will Call Piece       |
| 0060-0100             | Next Flight Out (NFO) |
| 0060-0110             | NFO-Hold At Airport   |
| 0060-0200             | Truck Order Charge    |
| 0060-0300             | Other Air Carrier     |

## A.3 Count Billing Activities

For the Count process, the billing activities are recorded upon completion of the count request.

To complete a Count process, the user must perform the first level of count tasks. The Count process is completed when:

- 1. No variance is found.
- 2. A variance is found and:
  - Another user performs the variance tasks.
  - Variances, are accepted.
  - The count process is completed and activities are recorded for the billing activity.

Each billing activity is recorded, along with a billing activity code, in the Billing Activity Reporting Engine. The billing activity code identifies the billing activity performed in the warehouse.

Table 8–3 lists the billing activities recorded during the Count Process. Billing activities may be recorded either automatically or manually.

Table 8–3 Billing Activities for the Count Process

| Billing Activity Code | Billing Activity Name          |
|-----------------------|--------------------------------|
| 0070-0100             | Cycle Count                    |
| 0010-0002             | Monthly Management Fee/Minimum |
| 0010-0020             | Management Fee/upcharge 24/6   |
| 0010-0021             | Management Fee/upcharge 24/7   |

## A.4 Value-Added Services Billing Activities

Value-Added Services are performed in the warehouse on an ad-hoc basis. The different types of services include Kitting and Compliances services.

Each billing activity is recorded, along with a billing activity code, in the Billing Activity Reporting Engine. The billing activity code identifies the billing activity performed in the warehouse.

Table 8–4 lists the billing activities recorded during the VAS Process. Billing activities may be recorded either automatically or manually.

Table 8–4 Billing Activities for the Value-Added Services

| Billing Activity Code | Billing Activity Name          |
|-----------------------|--------------------------------|
| 0100-1001             | Work Order Charge              |
| 0100-2001             | Work Order Units Charge        |
| 0010-0002             | Monthly Management Fee/Minimum |
| 0010-0020             | Management Fee/upcharge 24/6   |
| 0010-0021             | Management Fee/Up charge 24/7  |

# **Billing Activity Units of Measure**

Activity Units Of Measure (UOM) are used to charge the billing activities provided with the Sterling Warehouse Management System.

Table 8–5 lists the UOMs used to charge the billing activities.

Table 8–5 Billing Activities Units Of Measure

| Unit Of Measure  | Description                                                 |
|------------------|-------------------------------------------------------------|
| AS_NEEDED        | Charge for each activity as needed.                         |
| CONTRACT_MIN     | Charge according to contracted in minutes.                  |
| COST             | Charge at cost.                                             |
| COST_PLUS_MARKUP | Charge at cost plus the Markup.                             |
| EACH             | Charge for each activity.                                   |
| NUM_BIN          | Charge according to the number of bin locations.            |
| NUM_PALLET       | Charge number of Pallets.                                   |
| NUM_SEC_BIN      | Charge according to the number of secondary bin locations.  |
| NUM_SEC_PALLET   | Charge according to the number of secondary pallet.         |
| NUM_SHELF        | Charge according to the number of shelves used for storage. |
| NUM_UNIT_WO      | Charge according to the number of work order units.         |
| ONCE_MONTHLY     | Charge once per each month.                                 |
| PER_CALL         | Charge per each call.                                       |
| PER_CARTON       | Charge per each carton.                                     |
| PER_COPY         | Charge per each copy.                                       |

Table 8–5 Billing Activities Units Of Measure

| Unit Of Measure | Description                   |
|-----------------|-------------------------------|
| PER_CTRL_PIECE  | Charge per each piece.        |
| PER_FAX         | Charge per each fax.          |
| PER_HOUR        | Charge per each hour.         |
| PER_LABEL       | Charge per each label.        |
| PER_OCCURRENCE  | Charge per each occurrence.   |
| PER_ORDER       | Charge per each order.        |
| PER_PALLET      | Charge per each pallet.       |
| PER_PIECE       | Charge per each piece.        |
| PER_QTR_HOUR    | Charge per each quarter hour. |
| PER_SHIPMENT    | Charge per each shipment.     |
| PER_SKU_LINE    | Charge per each SKU line.     |
| PER_UNIT        | Charge per each unit.         |
| PER_WC_ORDER    | Charge per each WC order.     |
| SQ_FT           | Charge per each square feet.  |

## **Notices**

This information was developed for products and services offered in the U.S.A.

IBM may not offer the products, services, or features discussed in this document in other countries. Consult your local IBM representative for information on the products and services currently available in your area. Any reference to an IBM product, program, or service is not intended to state or imply that only that IBM product, program, or service may be used. Any functionally equivalent product, program, or service that does not infringe any IBM intellectual property right may be used instead. However, it is the user's responsibility to evaluate and verify the operation of any non-IBM product, program, or service.

IBM may have patents or pending patent applications covering subject matter described in this document. The furnishing of this document does not grant you any license to these patents. You can send license inquiries, in writing, to:

IBM Director of Licensing

**IBM** Corporation

North Castle Drive

Armonk, NY 10504-1785

U.S.A.

For license inquiries regarding double-byte character set (DBCS) information, contact the IBM Intellectual

Property Department in your country or send inquiries, in writing, to:

Intellectual Property Licensing

Legal and Intellectual Property Law

IBM Japan Ltd.

1623-14, Shimotsuruma, Yamato-shi

Kanagawa 242-8502 Japan

The following paragraph does not apply to the United Kingdom or any other country where such provisions are inconsistent with local law: INTERNATIONAL BUSINESS MACHINES CORPORATION PROVIDES THIS PUBLICATION "AS IS" WITHOUT WARRANTY OF ANY KIND, EITHER EXPRESS OR IMPLIED, INCLUDING, BUT NOT LIMITED TO, THE IMPLIED WARRANTIES OF NON-INFRINGEMENT, MERCHANTABILITY OR FITNESS FOR A PARTICULAR PURPOSE. Some states do

not allow disclaimer of express or implied warranties in certain transactions, therefore, this statement may not apply to you.

This information could include technical inaccuracies or typographical errors. Changes are periodically made to the information herein; these changes will be incorporated in new editions of the publication. IBM may make improvements and/or changes in the product(s) and/or the program(s) described in this publication at any time without notice.

Any references in this information to non-IBM Web sites are provided for convenience only and do not in any manner serve as an endorsement of those Web sites. The materials at those Web sites are not part of the materials for this IBM product and use of those Web sites is at your own risk.

IBM may use or distribute any of the information you supply in any way it believes appropriate without incurring any obligation to you.

Licensees of this program who wish to have information about it for the purpose of enabling: (i) the exchange of information between independently created programs and other programs (including this one) and (ii) the mutual use of the information which has been exchanged, should contact:

**IBM** Corporation

J46A/G4

555 Bailey Avenue

San Jose, CA\_\_95141-1003

#### U.S.A.

Such information may be available, subject to appropriate terms and conditions, including in some cases, payment of a fee.

The licensed program described in this document and all licensed material available for it are provided by IBM under terms of the IBM Customer Agreement, IBM International Program License Agreement or any equivalent agreement between us.

Any performance data contained herein was determined in a controlled environment. Therefore, the results obtained in other operating environments may vary significantly. Some measurements may have been made on development-level systems and there is no guarantee that these measurements will be the same on generally available systems. Furthermore, some measurements may have been estimated through extrapolation. Actual results may vary. Users of this document should verify the applicable data for their specific environment.

Information concerning non-IBM products was obtained from the suppliers of those products, their published announcements or other publicly available sources. IBM has not tested those products and cannot confirm the accuracy of performance, compatibility or any other claims related to non-IBM products. Questions on the capabilities of non-IBM products should be addressed to the suppliers of those products.

All statements regarding IBM's future direction or intent are subject to change or withdrawal without notice, and represent goals and objectives only.

This information is for planning purposes only. The information herein is subject to change before the products described become available. This information contains examples of data and reports used in daily business operations. To illustrate them as completely as possible, the examples include the names of individuals, companies, brands, and products. All of these names are ficticious and any similarity to the names and addresses used by an actual business enterprise is entirely coincidental.

#### COPYRIGHT LICENSE:

This information contains sample application programs in source language, which illustrate programming techniques on various operating platforms. You may copy, modify, and distribute these sample programs in any form without payment to IBM, for the purposes of developing, using, marketing or distributing application programs conforming to the

application programming interface for the operating platform for which the sample programs are written. These examples have not been thoroughly tested under all conditions. IBM, therefore, cannot guarantee or imply reliability, serviceability, or function of these programs. The sample programs are provided "AS IS", without warranty of any kind. IBM shall not be liable for any damages arising out of your use of the sample programs.

Each copy or any portion of these sample programs or any derivative work, must include a copyright notice as follows:

- © IBM 2011. Portions of this code are derived from IBM Corp. Sample Programs.
- © Copyright IBM Corp. 2011.

If you are viewing this information softcopy, the photographs and color illustrations may not appear.

#### **Trademarks**

IBM, the IBM logo, and ibm.com are trademarks or registered trademarks of International Business Machines Corp., registered in many jurisdictions worldwide. Other product and service names might be trademarks of IBM or other companies. A current list of IBM trademarks is available on the Web at "Copyright and trademark information" at www.ibm.com/legal/copytrade.shtml.

Adobe, the Adobe logo, PostScript, and the PostScript logo are either registered trademarks or trademarks of Adobe Systems Incorporated in the United States, and/or other countries.

IT Infrastructure Library is a registered trademark of the Central Computer and Telecommunications Agency which is now part of the Office of Government Commerce.

Intel, Intel logo, Intel Inside, Intel Inside logo, Intel Centrino, Intel Centrino logo, Celeron, Intel Xeon, Intel SpeedStep, Itanium, and Pentium are trademarks or registered trademarks of Intel Corporation or its subsidiaries in the United States and other countries.

Linux is a registered trademark of Linus Torvalds in the United States, other countries, or both.

Microsoft, Windows, Windows NT, and the Windows logo are trademarks of Microsoft Corporation in the United States, other countries, or both.

ITIL is a registered trademark, and a registered community trademark of the Office of Government Commerce, and is registered in the U.S. Patent and Trademark Office.

UNIX is a registered trademark of The Open Group in the United States and other countries.

Java and all Java-based trademarks and logos are trademarks or registered trademarks of Oracle and/or its affiliates.

Cell Broadband Engine is a trademark of Sony Computer Entertainment, Inc. in the United States, other countries, or both and is used under license therefrom.

Linear Tape-Open, LTO, the LTO Logo, Ultrium and the Ultrium Logo are trademarks of HP, IBM Corp. and Quantum in the U.S. and other countries.

Connect Control Center®, Connect: Direct®, Connect: Enterprise, Gentran®, Gentran: Basic®, Gentran: Control®, Gentran: Director®, Gentran: Plus®, Gentran: Realtime®, Gentran: Server®, Gentran: Viewpoint®, Sterling Commerce™, Sterling Information Broker®, and Sterling Integrator® are trademarks or registered trademarks of Sterling Commerce, Inc., an IBM Company.

Other company, product, and service names may be trademarks or service marks of others.

# Index

| Α                                   | Base Transaction ID field, 9 billing activities, 1 |
|-------------------------------------|----------------------------------------------------|
| Abstract Transaction field. 9       | defining, 17                                       |
| Accounts Receivable (AR) system, 55 | modifying, 22                                      |
| Activity Date field, 23             | recording manually, 17                             |
| Activity Group field, 56            | viewing, 18                                        |
| Activity Header Key field, 28       | billing activity audits                            |
| Activity Key field, 21              | viewing, 25                                        |
| activity name, 2                    | billing activity Code, 1                           |
| activity purge, 8                   | billing activity code, 2                           |
| activity references, 1              | Advanced Exchange Order, 66                        |
| Activity Status field, 21, 22, 23   | Advanced Exchange Piece, 66                        |
| ActivityCode field, 56              | creating, 11                                       |
| ActivityDate field, 56              | Cycle Count, 67                                    |
| Advanced Exchange Order field, 36   | Management Fee/upcharge 24/6, 67                   |
| Advanced Exchange Piece field, 36   | Management Fee/upcharge 24/7, 67                   |
| APIs Called field, 9                | Manual Entry Of ASN, 66                            |
| ARE activity detail table, 31       | modifying, 15                                      |
| ARE Activity Purge transaction, 8   | Monthly Management Fee/Minimum, 67                 |
| ARE Processing Complete, 32         | Movements in WorkHouse, 66                         |
| ARE processing complete             | Next Flight Out (NFO), 67                          |
| status, 45                          | NFO-Hold At Airport, 67                            |
| ARE Processing Complete status, 32  | Order Charge, 66                                   |
| AS_NEEDED unit of measure, 69       | Order Line Charge, 66                              |
| Audit Create Date field, 28         | Order Piece Charge, 66                             |
| Audit Creator field, 28             | Order Piece/Reference Controlled, 66               |
| auditing, 7                         | Other Air Carrier, 67                              |
| auditing capabilities, 7            | Receiving Line, 65                                 |
|                                     | Receiving Order Charge, 65                         |
| В                                   | Receiving Piece, 66                                |
|                                     | Receiving Piece/Defective, 65                      |
| Base Document Type field, 9         | Receiving Piece/Reference Controlled, 65           |
| Base Process Types field, 9         | Receiving Piece/Reference Controlled-Def, 66       |
| <b>71</b>                           | Receiving QC 66                                    |

| Recovery Exchange Order, 66                         | charge per shipment, 70                          |
|-----------------------------------------------------|--------------------------------------------------|
| Recovery Exchange Piece, 66                         | charge per SKU line, 70                          |
| Return Order, 66                                    | charge per square feet, 70                       |
| Return Piece, 66                                    | charge per unit, 70                              |
| Truck Order Charge, 67                              | charge per WC order, 70                          |
| Will Call Order Charge, 66                          |                                                  |
| Will Call Piece, 67                                 | С                                                |
| Work Order Charge, 68                               | C                                                |
| Work Order Units Charge, 68                         | Carrier Code field, 24                           |
| billing activity codes                              | CarrierCode field, 57                            |
| count, 67                                           | ClientCode field, 56                             |
| defining, 11                                        | Clients, 2                                       |
| deleting, 16                                        | Code field, 12, 28                               |
| inbound, 65                                         | common codes setup, 4                            |
| outbound, 66                                        | CONTRACT_MIN unit of measure, 69                 |
| VAS, 68                                             | Cost field, 12, 23                               |
| viewing, 12                                         | COST unit of measure, 69                         |
| billing activity reporting engine activity purge, 8 | COST_PLUS_MARKUP unit of measure, 69             |
| billing activity reporting engine codes             | count billing activity                           |
| setting up, 4                                       | agents, 45                                       |
| billing activity reporting engine terminology, 2    | billing activity codes                           |
| billing activity UOM                                | manually recorded, 46                            |
| charge contract in minutes, 69                      | system-recorded, 45                              |
| charge num of bin locations, 69                     | billing activity codes for the count process, 45 |
| charge num of secondary bin locations, 69           | configuring the billing activity reporting       |
| charge number of pallets, 69                        | engine, 43                                       |
| charge number of secondary pallet, 69               | pipeline, 44                                     |
| charge number of shelves used for storage, 69       | services, 45                                     |
| charge number of work order units, 69               | transactions, 44                                 |
| charge once per month, 69                           | Count Request Completed status, 44               |
| charge per activity as needed, 69                   | Currency field, 12, 23                           |
| charge per call, 69                                 | custom common codes                              |
| charge per carton, 69                               | ARE_ACTIVITY_GROUP, 6                            |
| charge per copy, 69                                 | ARE_ACTIVITY_STATUS, 6                           |
| charge per cost., 69                                | ARE_AUDIT_REASON, 6                              |
| charge per cost plus the markup., 69                | ARE_TRACK_TYPE, 7                                |
| charge per each activity, 69                        | ARE_TRAN_TYPE, 7                                 |
| charge per fax, 70                                  | ARE_UOM, 7                                       |
| charge per hour, 70<br>charge per label, 70         | CustomerRefNo field, 56                          |
| charge per label, 70 charge per occurrence, 70      | Cycle Count activity, 46                         |
| - ·                                                 |                                                  |
| charge per order, 70<br>charge per pallet, 70       | D                                                |
| charge per piece, 70                                |                                                  |
| charge per quarter hour, 70                         | Delete action, 15                                |
| charge per quarter nour, 70                         | DetailTransactionReference field, 56             |

| E                                                                                                    | L                                                                                                    |
|----------------------------------------------------------------------------------------------------|----------------------------------------------------------------------------------------------------|
| EACH unit of measure, 69 enabling, 8 enabling the Billing Activity Reporting Engine, 8 Enterprise field, 18 environment variable YANTRA_HOME, xiv YANTRA_OLD_HOME, xiv YFS_OLD_HOME, xiv extending billing activity reporting engine activities count activities, 61 receipt activities, 60 shipment activities, 59   | Last Activity Date field, 21 Last Date field, 56 LastTransmitDate field, 56 Line Cost field, 57 Line Currency field, 57 LineActivityGroup field, 56 LineReferencefield1 field, 57 LineReferencefield2 field, 57 LineReferencefield3 field, 57 LineStatus field, 56 Live field, 9                       |
| 6                                                                                                    | M                                                                                                    |
| group ID, 3 Handling Charges, 3 Miscellaneous Charges, 3 Storage Charges, 3 Transaction Charges, 3 Group ID field, 12, 15                                                                                                    | Management Fee/Up charge 24/7 field, 47 Management Fee/upcharge 24/6 activity, 53 Management Fee/upcharge 24/6 field, 47 Management Fee/upcharge 24/7 activity, 53 Manual Entry of ASN activity, 35 Max Records field, 15 Monthly Management Fee/Minimum activity, 47 Movements in WorkHouse field, 36 |
| labarrad                                                                                                    | N                                                                                                    |
| Inbound Drop status, 32 Pickup status, 32, 50 inbound billing activity agents, 33 billing activity codes system-recorded, 33 Billing Activity Reporting Engine activity codes, 33 billing activity reporting engine configuration, 31 pipeline, 31 services, 33 transactions, 32 user-recorded billing activity codes | Name field, 12, 14 Next Flight Out (NFO) activity, 42 NFO-Hold At Airport activity, 42 Node field, 18 NUM_BIN unit of measure, 69 NUM_PALLET unit of measure, 69 NUM_SEC_BIN unit of measure, 69 NUM_SEC_PALLET unit of measure, 69 NUM_SHELF unit of measure, 69 NUM_UNIT_WO unit of measure, 69      |
| manually recorded, 35 inbound transactions drop statuses, 32 pickup statuses, 32 InitTransmitDate field, 56                                                                                                    | ONCE_MONTHLY unit of measure, 69 Order Charge activity, 41 Order Line Charge activity, 40 Order Piece Charge field, 40                                                                                                    |

| Order Piece/Reference Controlled activity, 40 Other Air Carrier activity, 42 | R                                                  |
|------------------------------------------------------------------------------|----------------------------------------------------|
| outbound billing activity                                                    | Received status, 32                                |
| agents, 39                                                                   | Receiving Line field, 34                           |
| billing activity codes, 39                                                   | Receiving Order Charge activity, 34                |
| system-recorded, 39                                                          | Receiving Piece activity, 35                       |
| user-recorded, 41                                                            | Receiving Piece/Defective activity, 34             |
| billing activity reporting engine configuration, 37                          | Receiving Piece/Reference Controlled activity, 34  |
| pipeline, 37                                                                 | Receiving Piece/Reference Controlled-Def field, 34 |
| services, 39                                                                 | Receiving QC activity, 35                          |
| transactions, 38                                                             | Receiving QC field, 36                             |
| tranoactions, 50                                                             | Recovery Exchange Order field, 36                  |
| <b>D</b>                                                                     | Recovery Exchange Piece field, 36                  |
| P                                                                            | Referencefield1 field, 56                          |
| DED CALL unit of managers (0)                                                | Referencefield2 field, 56                          |
| PER_CARTON unit of measure, 69                                               | Reference1 field, 24                               |
| PER_CARTON unit of measure, 69 PER_COPY unit of measure, 69                  | RefQty1 field, 57                                  |
|                                                                              | RefQty2 field, 57                                  |
| PER_CTRL_PIECE unit of measure, 70 PER_FAX unit of measure, 70               | RefQty3 field, 57                                  |
| PER_HOUR unit of measure, 70                                                 | Return Order field, 36                             |
| PER_LABEL unit of measure, 70                                                | Return Piece field, 36                             |
| PER_OCCURRENCE unit of measure, 70                                           |                                                    |
| PER_ORDER unit of measure, 70                                                | S                                                  |
| PER PALLET unit of measure, 70                                               | 3                                                  |
| PER_PIECE unit of measure, 70                                                | sales order number, 1                              |
| PER_QTR_HOUR unit of measure, 70                                             | Service Quantity field, 23                         |
| PER_SHIPMENT unit of measure, 70                                             | Ship Node field, 56                                |
| PER_SKU_LINE unit of measure, 70                                             | ship via, 4                                        |
| PER_UNIT unit of measure, 70                                                 | Ship Via field, 23                                 |
| PER_WC_ORDER unit of measure, 70                                             | Shipment Shipped status, 38                        |
| Process Count ARE transaction, 44                                            | ShipVia field, 57                                  |
| process receipt ARE                                                          | SQ_FT unit of measure, 70                          |
| transaction, 51                                                              | Start Activity Date field, 20                      |
| Process Receipt ARE transaction, 32                                          | Start Date field, 56                               |
| Process Shipment ARE transaction, 37                                         | Status field, 56                                   |
| Process Work Order ARE transaction, 50                                       | system                                             |
| Process Work order ARE transaction, 50                                       | manual, 4                                          |
| PROCESS_COUNT_ARE agent, 45                                                  | _                                                  |
| PROCESS_RECEIPT_ARE agent, 33                                                | Т                                                  |
| PROCESS_SHIPMENT_ARE agent, 39                                               | Third Party Logistics 1                            |
| PROCESS_WORKORDER_ARE                                                        | Third Party Logistics, 1                           |
| agent, 51                                                                    | track type, 3                                      |
| purchase order number, 1                                                     | system, 3<br>Track Type field, 15                  |
| Purge Code field, 9                                                          |                                                    |
| i digo dode liciu,                                                           | track type field, 12                               |

| transaction reference, 4 Transaction Reference field, 18, 23 | W                                                          |
|--------------------------------------------------------------|------------------------------------------------------------|
| transaction type, 2                                          | Waiting for ARE Process status, 38                         |
| Ancillary, 2                                                 | Will Call Order Charge activity, 42                        |
| Receiving, 3                                                 | Will Call Piece activity, 42                               |
| Shipping, 3                                                  | Work Order Charge activity, 52                             |
| Transaction Type field, 12, 15                               | Work Order Completed status, 50                            |
| transactions                                                 | work order number, 1                                       |
| drop statuses, 45                                            | Work Order Units Charge Activity, 52                       |
| outbound                                                     |                                                            |
| drop statuses, 39                                            | Υ                                                          |
| pickup statuses, 38                                          | YANITRA HOME                                               |
| pickup statuses, 44, 50<br>vas                               | YANTRA_HOME, xiv                                           |
|                                                              | YANTRA_OLD_HOME, xiv                                       |
| drop statuses, 51 Truck Order Charge activity, 41            | YFS_OLD_HOME, xiv                                          |
| Truck Order Orlarge activity, 41                             | YNWAREcount service, 45 YNWAREreceipt service, 33          |
| 11                                                           | YNWAREshipment service, 39                                 |
| U                                                            | YNWAREWorkOrder                                            |
| unit of measure, 3                                           | service, 51                                                |
| Unit Of Measure field, 15                                    | YNW_ARE_Activity table, 31                                 |
| unit of measure field, 12                                    | YNW_ARE_Activity_Detail, 44                                |
| UOM field, 23                                                | YNW_ARE_Activity_Header table, 44                          |
| User Exits Called field, 9                                   | YNW_UPLOAD_ARE.2001.ex time triggered                      |
|                                                              | transaction, 55                                            |
| V                                                            |                                                            |
|                                                              | Z                                                          |
| valid group IDs, 3                                           |                                                            |
| valid track types, 3                                         | 0010-0002 activity code, 67                                |
| valid transaction types, 2                                   | 0010-0020 activity code, 67                                |
| Value-Added Services (VAS), 49                               | 0010-0021 activity code, 67                                |
| VAS billing activity                                         | 0030-0100 activity code, 65<br>0030-0200 activity code, 65 |
| agents, 51                                                   | 0030-0200 activity code, 66                                |
| billing activity codes, 51 manually recorded, 52             | 0030-0300 activity code, 65                                |
| system-recorded, 51                                          | 0030-0310 activity code, 65                                |
| configuring the billing activity reporting, 49               | 0030-0340 activity code, 66                                |
| pipeline, 49                                                 | 0030-0500 activity code, 66                                |
| services, 51                                                 | 0030-0600 activity code, 66                                |
| transactions, 50                                             | 0040-0100 activity code, 66                                |
| View Details action, 15, 21                                  | 0040-0200 activity code, 66                                |
|                                                              | 0040-0300 activity code, 66                                |
|                                                              | 0040-0310 activity code, 66                                |
|                                                              | 0040-0400 activity code, 66                                |
|                                                              | 0040-0410 activity code 67                                 |

| 0050-0100 activity code, | 66 |
|--------------------------|----|
| 0050-0110 activity code, | 66 |
| 0050-0200 activity code, | 66 |
| 0050-0210 activity code, | 66 |
| 0050-0300 activity code, | 66 |
| 0050-0310 activity code, | 66 |
| 0060-0100 activity code, | 67 |
| 0060-0110 activity code, | 67 |
| 0060-0200 activity code, | 67 |
| 0060-0300 activity code, | 67 |
| 0070-0100 activity code, | 67 |
| 0100-1001 activity code, | 68 |
| 0100-2001 activity code, | 68 |
| 0110-0010 activity code, | 66 |
|                          |    |